# **Mathematik und Physik fächerübergreifend unterrichten**

# **Funktionen sind mehr als nur Zuordnungen**

 $x \mapsto y$ 

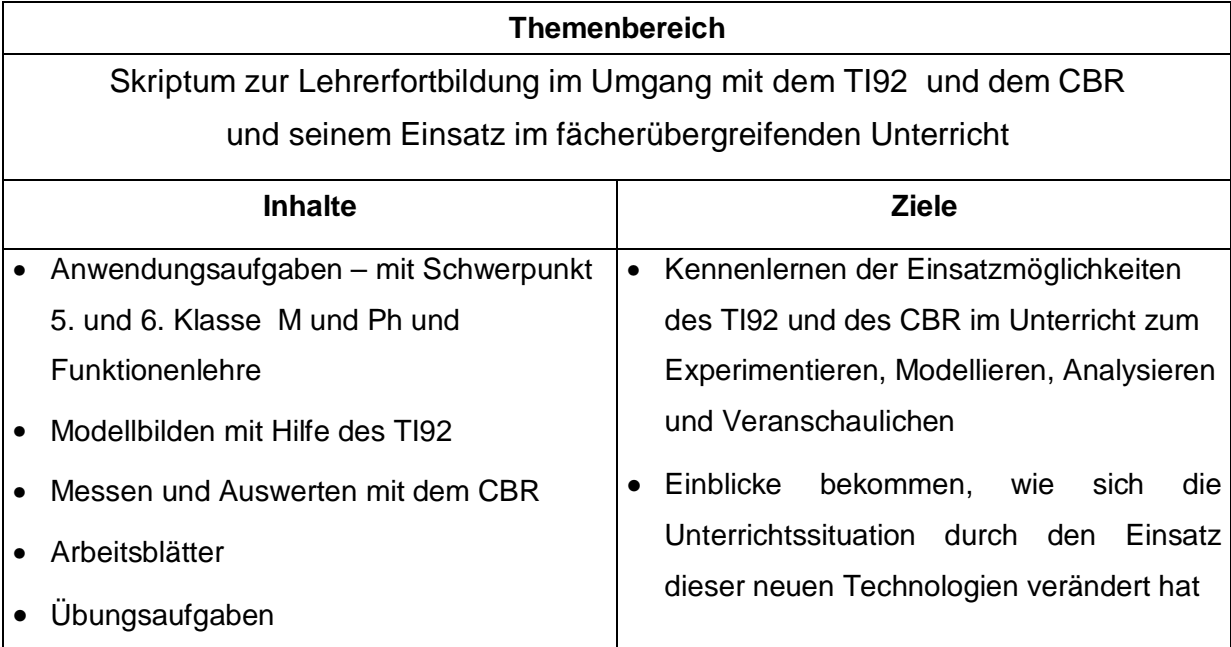

Diese exemplarischen Betrachtungen sind aus der eigenen Unterrichtsarbeit entstanden und sollen als Anregung und Ausgangspunkte für eigene Reflexionen und Planungen dienen und aufzeigen, dass das Arbeiten mit Funktionen durch anwendungsorientierte Fragestellungen und fächerübergeifende Betrachtungen bereichert wird. Durch diese Arbeitsweise wurden oft die Grenzen zwischen Physik-, Informatik- und Mathematikunterricht verwischt.

#### **INHALTSVERZEICHNIS**

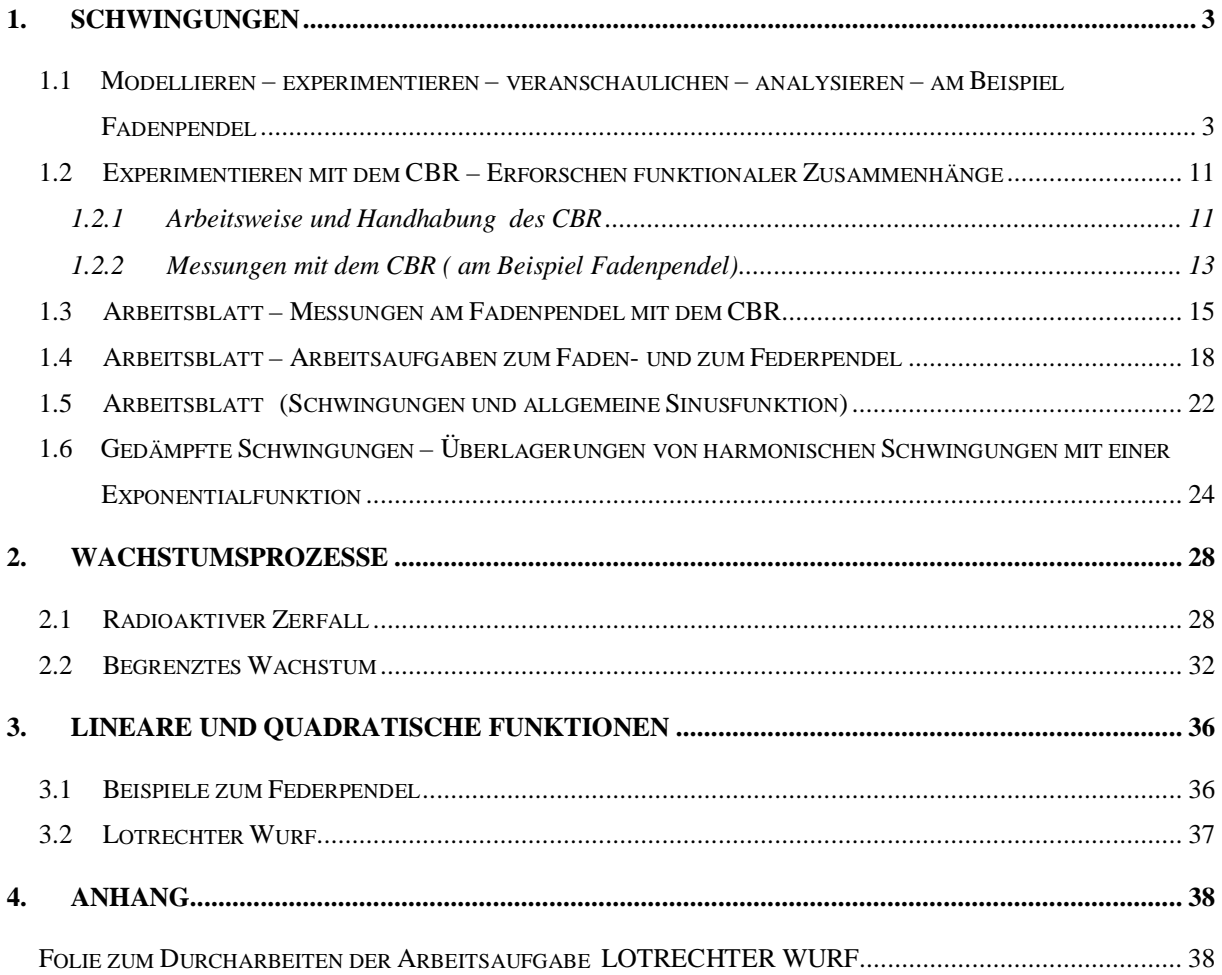

# <span id="page-2-0"></span>**1. Schwingungen**

#### **1.1 Modellieren – experimentieren – veranschaulichen – analysieren – am Beispiel Fadenpendel**

Eine Masse, die an einem praktisch gewichtslosen Faden hängt, schwingt fast genau harmonisch, wenn der Winkel mit der Ruhelage klein bleibt. Dann ist nämlich die rücktreibende Kraft proportional zur Entfernung von der Ruhelage, also eine lineare Funktion dieser Entfernung. Am Pendelkörper mit der Masse m greift das Gewicht  $F = m \cdot g$  an. Wir zerlegen diese Kraft in zwei Komponenten parallel und senkrecht zur Fadenrichtung; die parallele Komponente  $F_p$  ruft die Fadenspannung hervor und die senkrechte Komponente  $F_n$ wirkt als rücktreibende Kraft und zieht das Pendel in seine Gleichgewichtslage zurück.

Es gilt:  $F_n = m \cdot g \cdot \sin \varphi = m \cdot g \cdot \frac{x}{y}$  $\sum_{n} w_{i} = m \cdot g \cdot \sin \varphi = m \cdot g \cdot \frac{x}{l} = k \cdot x$  (Für kleine Elongationen ist der Unterschied

zwischen der Strecke x und dem zugehörigen Bogenstück s vernachlässigbar klein; das Pendel schwingt also annähernd harmonisch mit der Bewegungsgleichung:

 $m \cdot a_x = -\frac{m \cdot g}{q}$  $\cdot a_x = -\frac{m \cdot g}{l} \cdot x$  oder  $a_x = -\frac{g}{l}$  $\alpha_x = −\frac{5}{l} \cdot x$  , die mit Hilfe des TI92 gelöst werden soll.

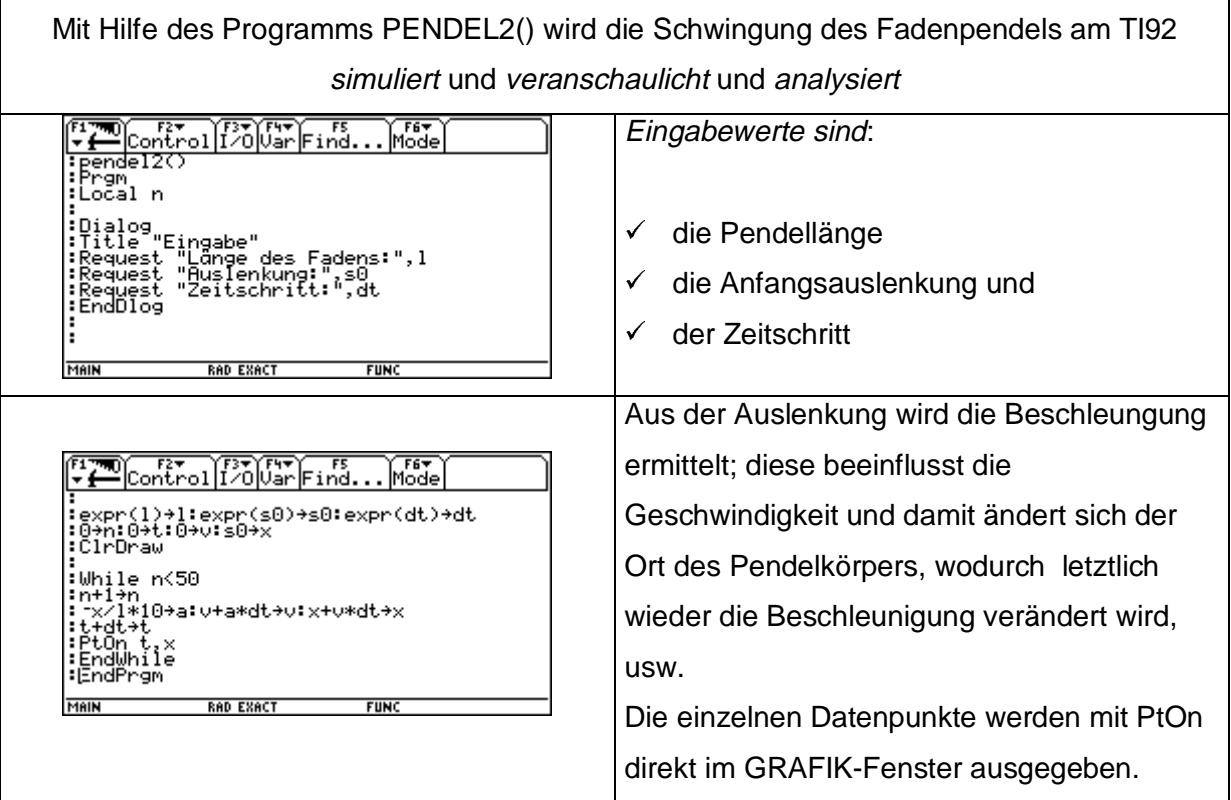

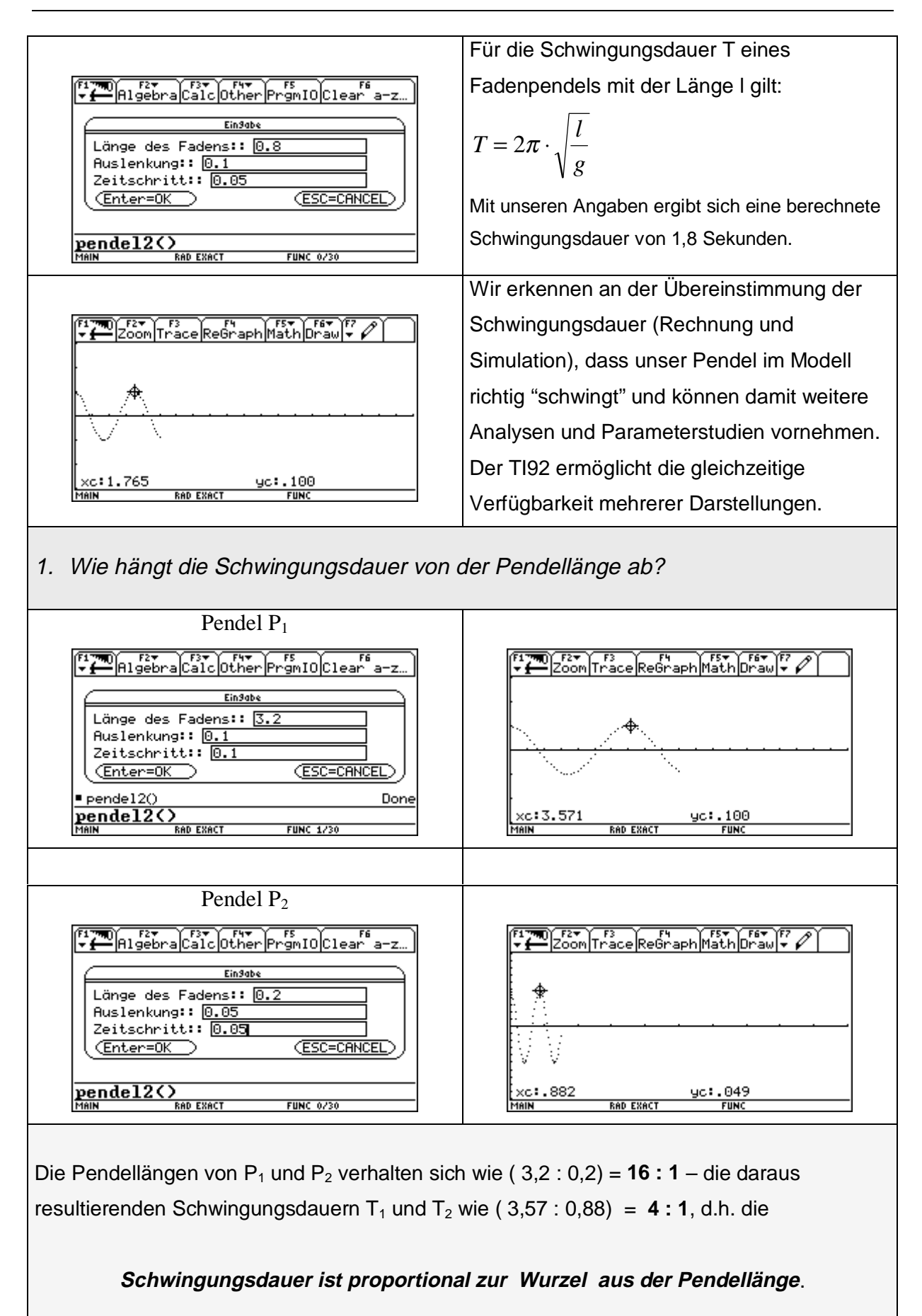

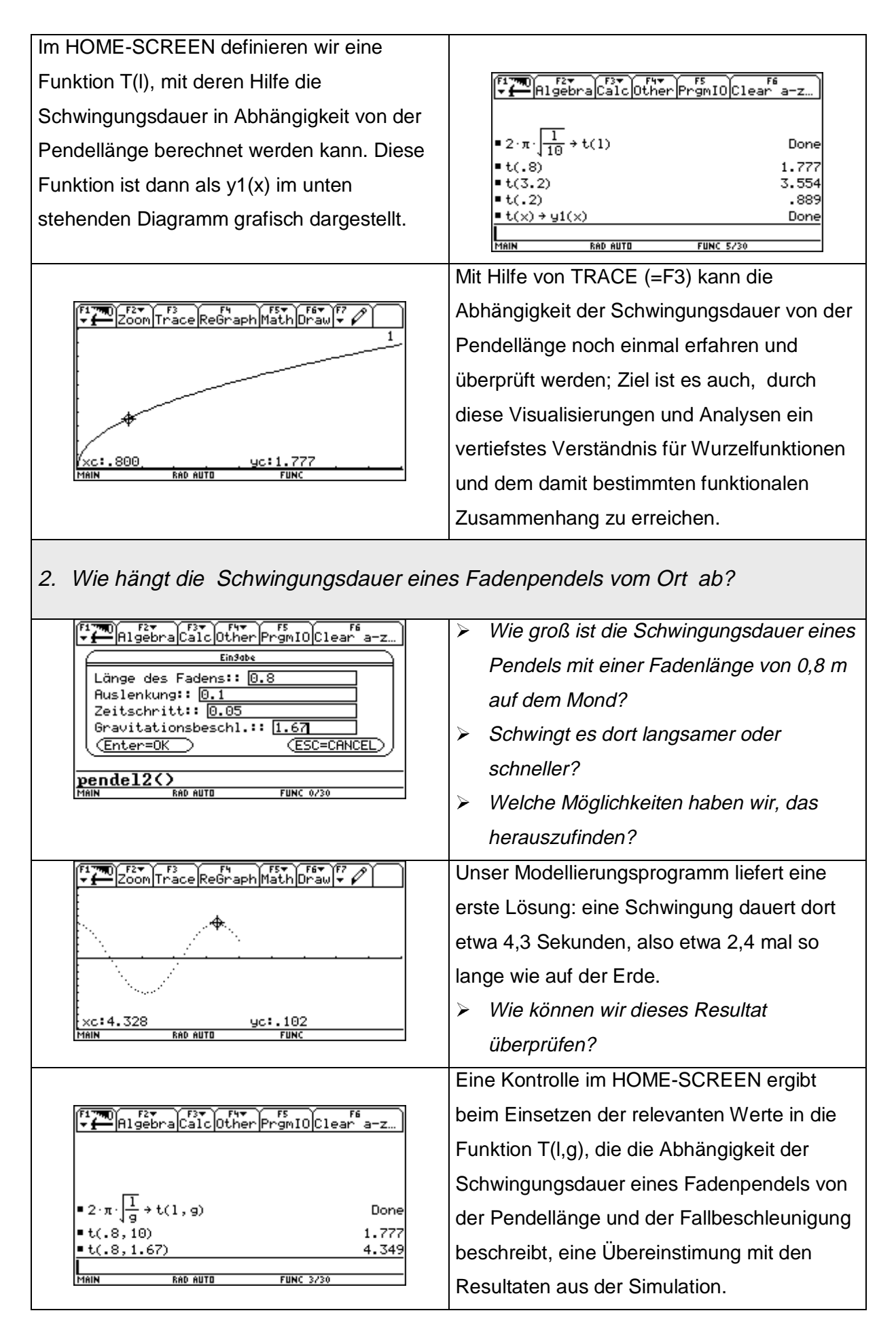

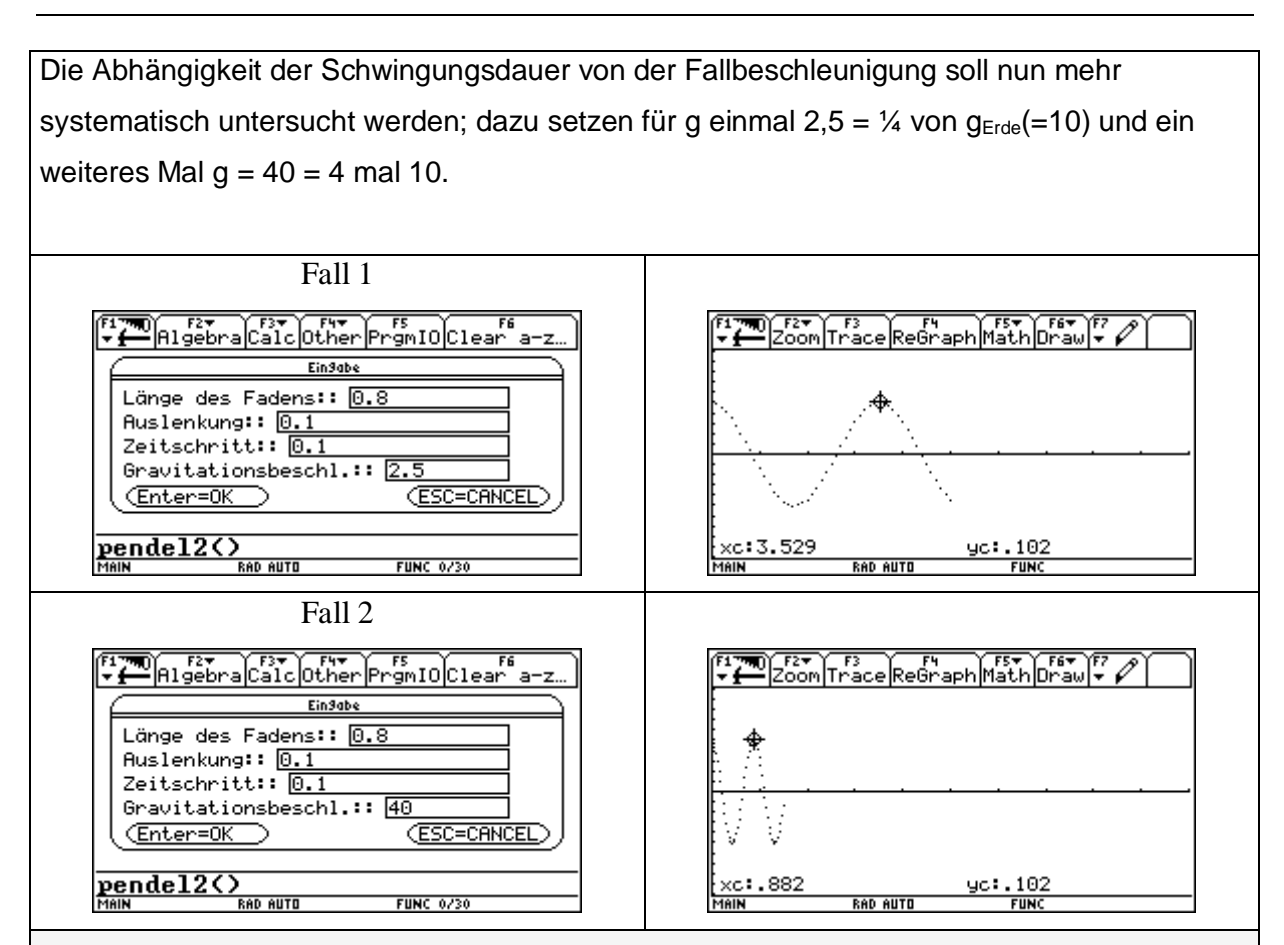

Die Fallbeschleunigungen verhalten sich für den Fall 1 wie 10 : 2,5 = **4 : 1** und für Fall 2 wie 10 : 40 = **1 : 4**; die zugehörigen Schwingungsdauern verhalten sich wie 1,77 : 3,53 = **1 : 2** bzw. 1,77 : 0,88 = **2 : 1**.

Die Schwingungsdauer ist also indirekt proportional zur Wurzel aus der Fallbeschleunigung.

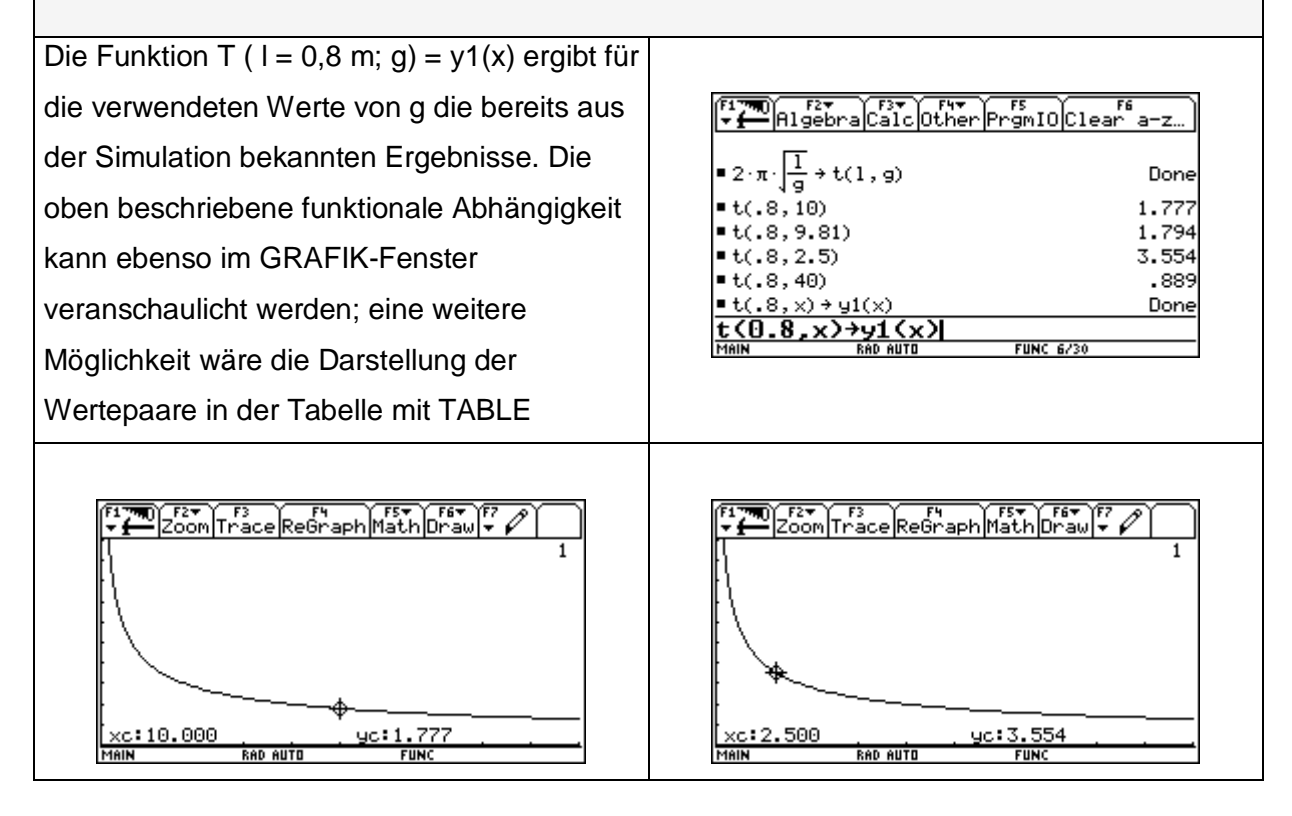

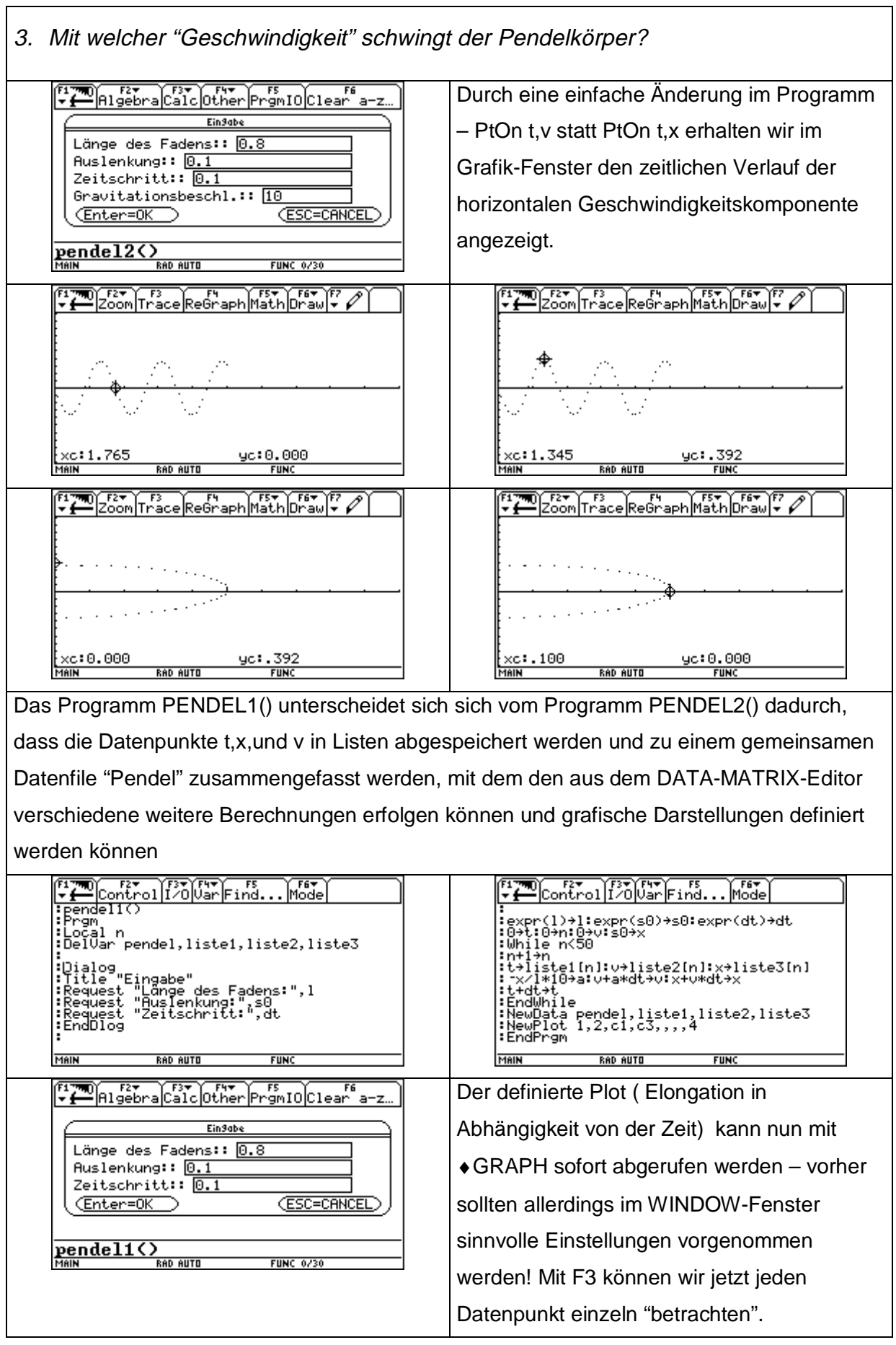

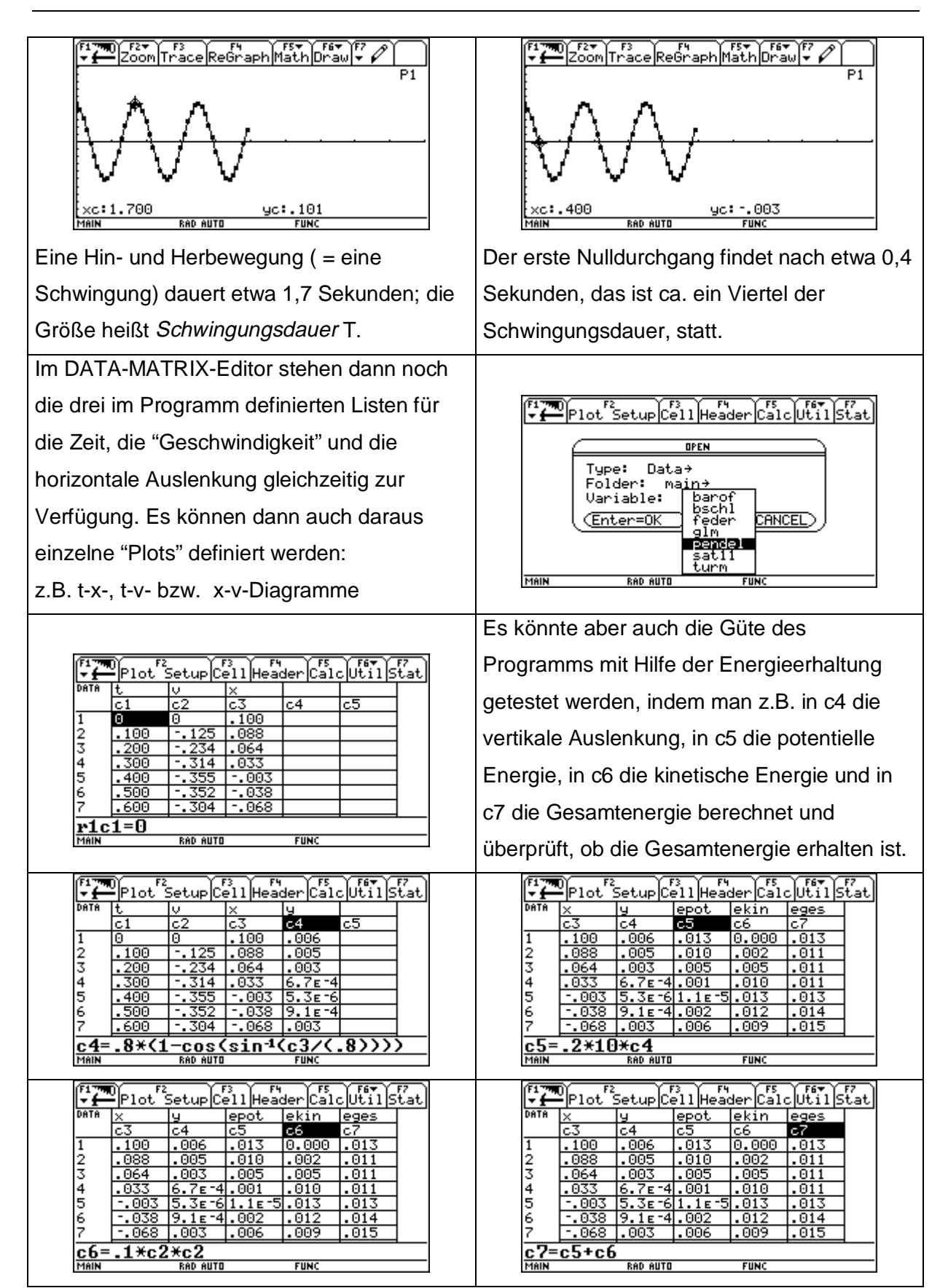

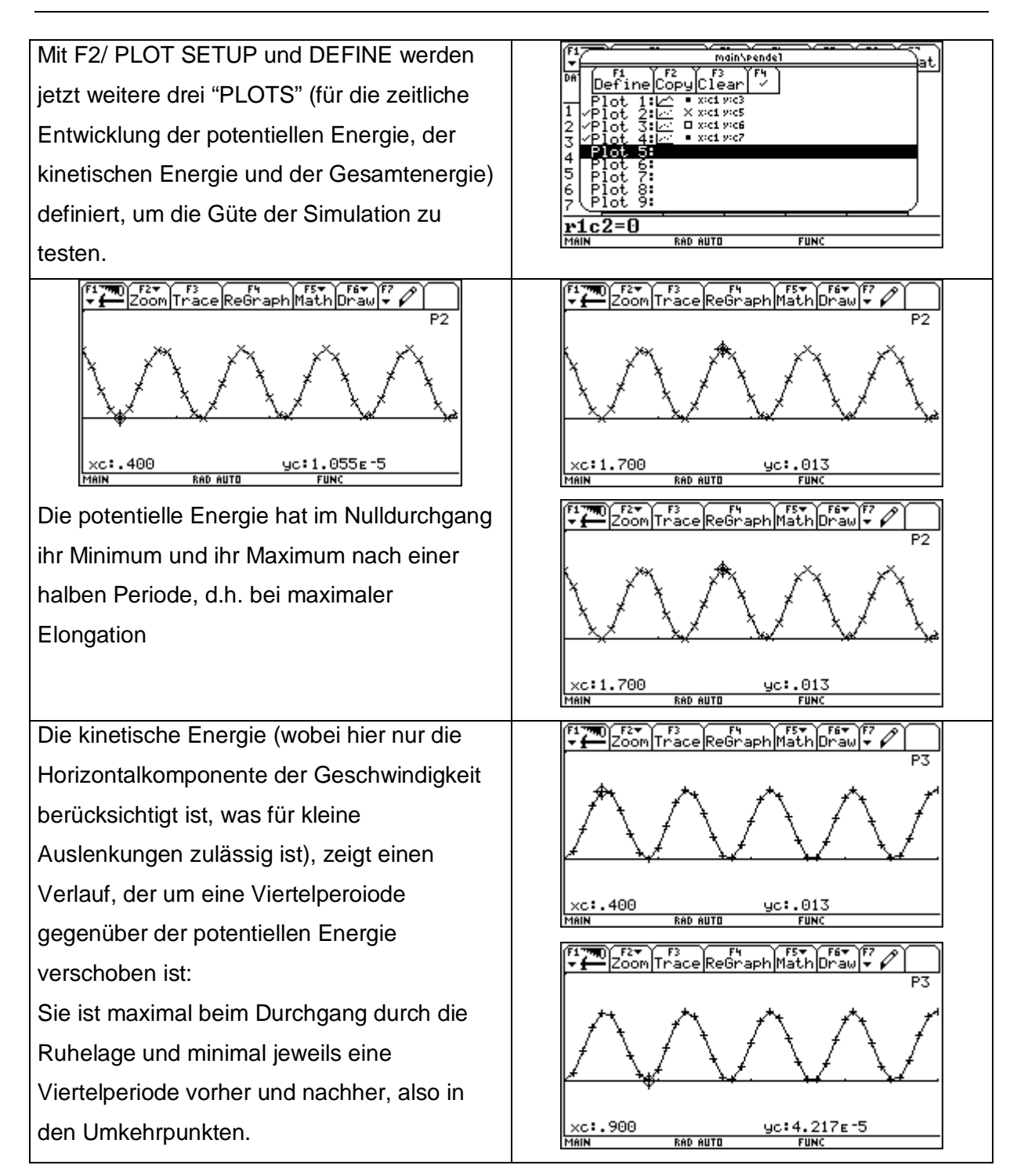

Die Gesamtenergie ist bei unserer Simulation nicht ganz erhalten; sie weist doch deutliche Schwankungen auf. Die Schwankungsbreite beträgt immerhin etwa 27% vom Maximalwert.

Durch Verkleinerung des Zeitschritts lassen sich diese Abweichungen noch teilweise reduzieren – durch Berücksichtigung der vertikalen Geschwindigkeitskomponente zu einem großen Teil; unberücksichtigt bleibt weiterhin die "Ausdehnung des Massenpunktes".

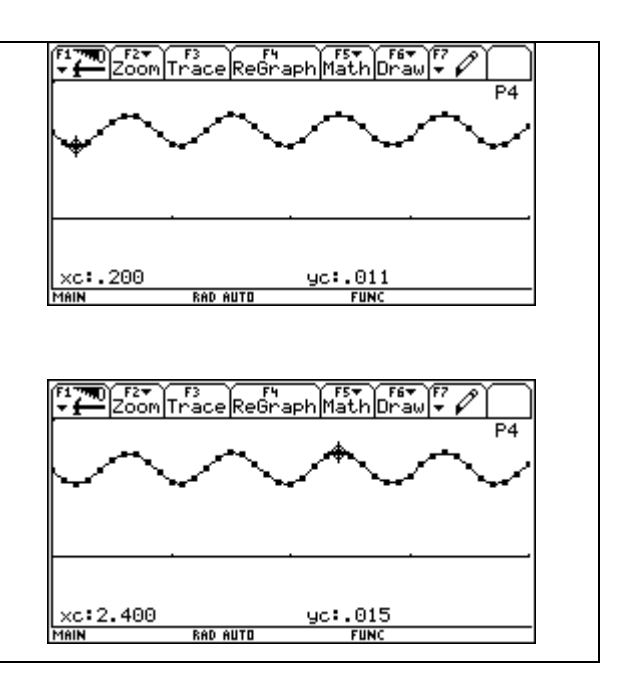

#### Erweiterungsmöglichkeiten:

- ¾ Errechne gleichzeitig zur numerischen Lösung auch die exakte Lösung  $x(t) = x_0$  sin( $\omega$  t), d.h. versuche durch Variation von  $x_0$  und  $\omega$  möglichst gute Übereinstimmung zu erreichen.
- ¾ Da Bewegungsabläufe wie wir sie eben modelliert und simuliert haben in der Natur äußerst selten vorkommen, soll das Programm so erweitert werden, dass **Reibungskräfte** (Luftwiderstand und "Lagerreibung") berücksichtigt werden können. Diese sollen als Kraft der rücktreibenden Kraft entgegenwirken und realistischerweise proportional zur Geschwindigkeit sein.
- ¾ Nach Einbau der Reibungskraft sollen mit verschiedenen **Reibungskonstanten** Parameterstudien durchgeführt werden und eine Aussage darüber getroffen werden, ob und wie die **Schwingungsdauer** beeinflusst wird.
- ¾ Weiters sollen Gesetzmäßigkeiten zwischen den einzelnen Amplituden für eine konstante Reibungszahl gefunden werden und herausgefunden werden, nach welcher Funktion der **Abfall der Amplituden** erfolgt.
- ¾ Das Programm soll dahingehend erweitert werden, dass es möglich ist, dem schwingenden System eine Schwingung "aufzuzwingen". Das Pendel soll mit einer bestimmten Frequenz **angestoßen** werden, d.h. es soll ihm in einer bestimmten Frequenz Energie zugeführt werden. Es muss dabei die Bewegungsgleichung dahingehend modifiziert werden, indem eine äußere Kraft hinzugefügt wird (z.B:  $F_a = r_0 \cos(\omega t)$ ). Durch Variation der Frequenz und der Stärke der erzwingenden Schwingung kann der Resonanzfall ermittelt werden und herausgefunden werden, wann als Resultat eine gleichbleibende, d.h. eine "ungestörte" Schwingung herauskommt.

<span id="page-10-0"></span>¾ Wir wollen wissen, wie sich so ein Pendel verhält, wenn der Auslenkungswinkel beliebig groß wird, wie dies etwa bei einer Schaukel eintreffen kann.

Eine Schaukel kann sich auch überschlagen, wenn die Geschwindigkeit groß genug ist, um sie über den oberen Totpunkt hinauszuschleudern. Eine derartige Schaukel muss an starren Stangen befestigt werden, sonst würde die an den Fäden oder Seilen hängende Masse bei Winklen, die größer als 90° sind und die Geschwindigkeit nicht ausreicht, die Kreisbahn verlassen, also in unserem Fall abstürzen. Als Systemgrößen sollen der Auslenkungswinkel ϕ und die Winkelgeschwindigkeit ω gewählt werden. Beide Größen ändern sich ständig; die rücktreibende Kraft hängt vom Winkel ϕ ab und ändert die Winkelgeschwindigkeit ω.Die Änderung der Winkelgeschwindigkeit ∆ω beeinflusst wiederum ω, ω bestimmt die Flussgröße ∆ϕ und ∆ϕ verändert wieder ϕ - es entsteht ein Zyklus.Die rücktreibende Kraft wächst bei Vergrößerung des Winkels ϕ und verkleinert auf dem Umweg über die Winkelgeschwindigkeit ω wieder den Winkel ϕ.Durch diese negative Rückkopplung wird das Verhalten des Systems stabilisiert.

Wann aber wird das System instabil?

#### **1.2 Experimentieren mit dem CBR1 – Erforschen funktionaler Zusammenhänge**

#### **1.2.1 Arbeitsweise und Handhabung des CBR**

Der CBR ist ein Schall-Bewegungsdetektor, der einen Ultraschallimpuls aussendet und die Zeit misst, bis der Impuls nach Reflexion am nächstgelegenen Objekt wieder zurückkehrt. Der Ultraschallsensor nimmt bis zu 200 Messungen je Sekunde vor; der Messbereich reicht von etwa 0,5 bis 6 Meter.

Wie jeder andere Schall-Bewegungsdetektor misst auch der CBR den Zeitraum zwischen dem Absenden des Ultraschallimpulses und der Ankunft des ersten Echos; allerdings hat der CBR einen eingebauten Mikroprozessor, der beim Sammeln der Daten anhand der Schallgeschwindigkeit<sup>2</sup> die Entfernung des Objekts vom CBR und anschließend die erste und zweite Ableitung der Entfernungsdaten nach der Zeit berechnet. So erhalten wir Geschwindigkeits- und Beschleunigungsinformationen. Diese Messwerte werden in den Listen L1(=Zeit), L2(=Entfernung), L3(=Geschwindigkeit) und L4(=Beschleunigung) gespeichert.

 $\overline{a}$ 

<sup>1</sup> **C**alculator – **B**ased - **R**anger

 $2$  Es wird mit einer nominalen Schallgeschwindigkeit gerechnet; für hochgenaue Messungen kann mit Hilfe eines Programmierbefehls (Siehe Handbuch zum CBR Seite 40-41) die aktuelle Umgebungstemperatur spezifiziert werden.

Es ist eine lehrreiche Übung, die Berechnungen des CBR selbst nachzuvollziehen: an Hand der erfassten Zeiten in L1 und der zugehörigen Entfernungsdaten in L2 lässt sich die Geschwindigkeit des Objekts zu jedem Messzeitpunkt berechnen; anschließend können die selbst berechneten Ergebnisse mit den Geschwindigkeitsdaten in L3 verglichen werden.

$$
L3_n = \frac{(L2_{n+1} + L2_n)/2 - ((L2_n + L2_{n-1})/2)}{L1_{n+1} - L1_n}
$$

Ebenso soll an Hand der Geschwindigkeitsdaten in L3 (oder der selbst berechneten Werte) und der zugehörigen Zeiten in L1 die Beschleunigung des Objekts zu jedem Zeitpunkt ermittelt und mit den Werten in L4 verglichen werden.

Mit Hilfe des CBR und eines grafischen Rechners können ohne aufwendige Messungen und manuelles Auftragen Bewegungsdaten gesammelt und anschließend analysiert werden. So können die funktionalen Zusammenhänge zwischen Weg, Geschwindigkeit, Beschleunigung und Zeit an Realexperimenten erforscht werden.

Im CBR ist das für die einzelnen TI-Taschenrechner angepasste Programm RANGER enthalten, das in den Taschenrechner übertragen werden kann.

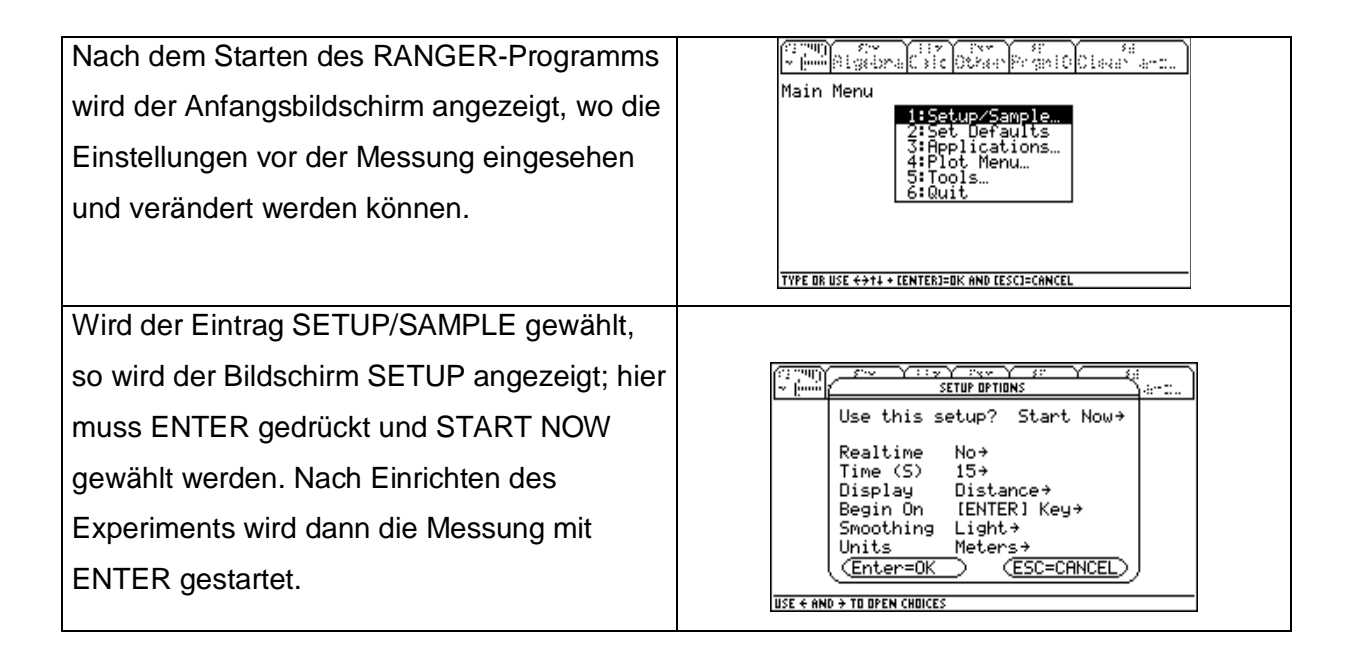

<span id="page-12-0"></span>Im Modus REALTIME = YES verarbeitet der CBR die gewünschten Daten für das Diagramm (Abstand, Geschwindigkeit oder Beschleunigung) und überträgt diese nach jeder einzelnen Abstandsmessung an den Taschenrechner. RANGER zeichnet dann für diesen Impuls ein einzelnes Pixel.Dadurch ist die maximale Messrate in diesem Modus beschränkt, weil alle diese genannten Operationen vor der nächsten Einzelmessung abgeschlossen sein müssen. Das Messen, Verarbeiten und Übertragen der Daten dauert für einen Datenpunkt ca. 0,08 Sekunden. Da für Operationen wie das Zeichnen des Punktes zusätzliche Zeit benötigt wird, sinkt die effektive Messrate im RANGER auf eine Messung in ca. 0,125 Sekunden. Dieser Modus eignet sich daher nur für langsamere Objekte, wenn man die Ergebnisse bereits bei der Erfassung sehen möchte; allerdings kann nur ein Datentyp(Abstand, Geschwindigkeit oder Beschleunigung) pro Einzelmessung erfasst und grafisch dargestellt werden.

Für schnellere Objekte sollte der Modus REALTIME=NO verwendet werden. In diesem Modus werden die Daten im CBR gespeichert und erst nach vollendeter Messung an den Taschenrechner übertragen. Die Messrate kann für nahe Objekte bis auf eine Messung in 0,005 Sekunden ansteigen. Die Daten können auch gemeinsam genutzt werden, so dass alle Schüler mit den gleichen Daten an der Datenanalyse teilnehmen könnten, da die Daten mit Hilfe des Verbindungskabels und dem Befehl TOOLS/GET CBR DATA auf jedes Gerät, wo das Programm RANGER installiert ist, sehr einfach übertragen werden können.

Nachdem die Daten erhoben und mittels RANGER grafisch dargestellt wurden, kann man ihre Beziehung zu einer Funktion untersuchen (linear, quadratisch, exponentiell,

sinusförmig). Da die Daten in Listen gespeichert sind und als statistische Diagramme dargestellt werden, kann man diese Beziehung mittels TRACE, GRAPH, Y= oder einer entsprechenden Regression erforschen.

Innerhalb des RANGER-Programms kann auch ein interessierender Datenbereich ausgewählt werden und dieser Datensatz durch Glätten manipuliert werden.

Außerhalb des RANGER-Programms können wir die Daten mit Hilfe des Listen – bzw. Dateneditors des Taschenrechners untersuchen. An die Daten kann mit Hilfe des Y=-EDITORS des Taschenrechners eine Funktion manuell angepasst werden oder mit Hilfe der Regressionsfunktionen des Taschenrechners eine automatische Bestimmung der den Daten am ehesten entsprechenden Gleichung vorgenommen werden.

#### **1.2.2 Messungen mit dem CBR ( am Beispiel Fadenpendel)**

Es sollen Untersuchungen einer einfachen harmonischen Bewegung durch Beobachtung eines frei schwingenden Pendels vorgenommen werden und die Ergebnisse mit den aus Rechnungen und Simulationen erhaltenen Resultaten verglichen werden.

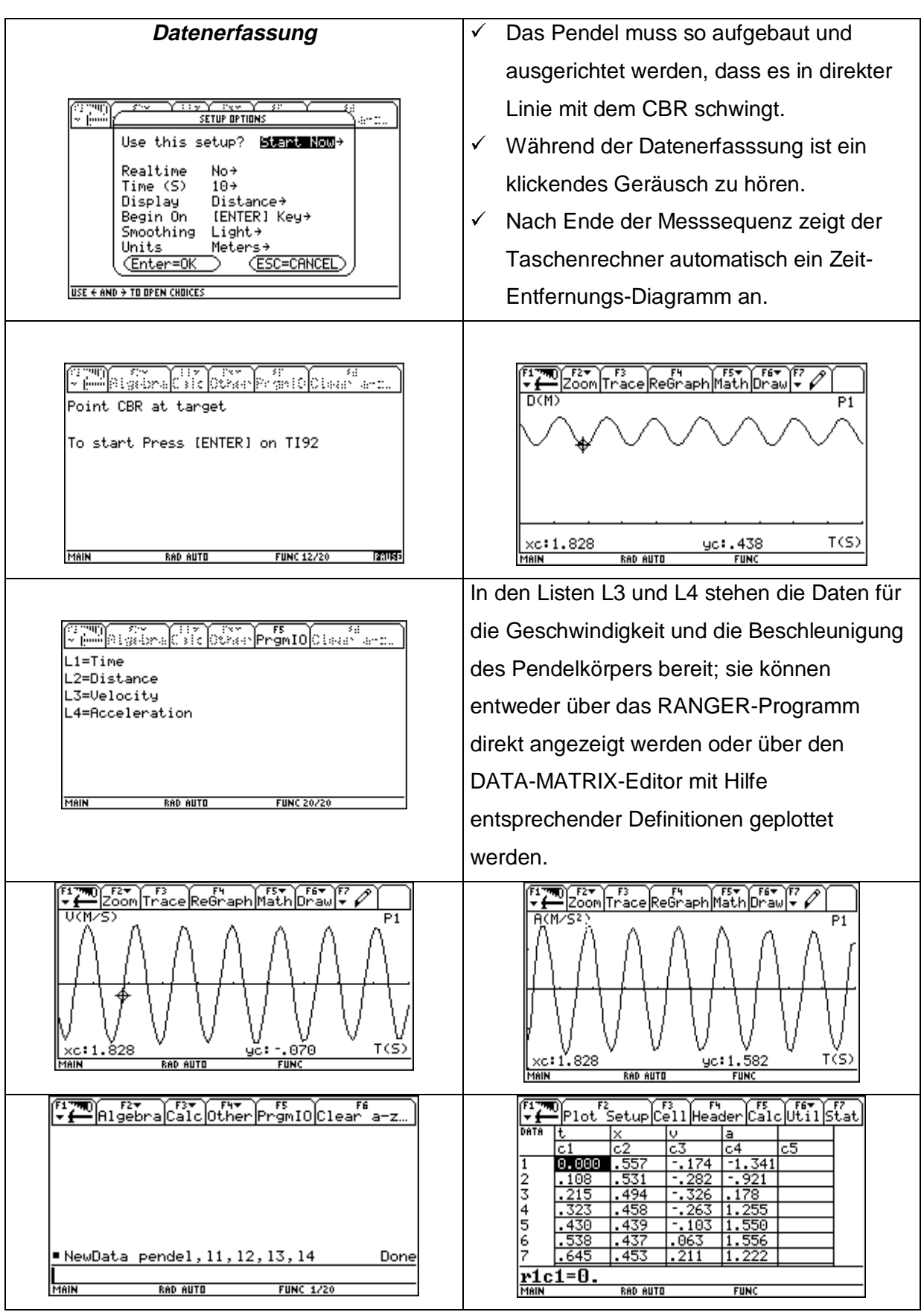

#### **Physikalische und mathematische Zusammenhänge**

<span id="page-14-0"></span>Es kann nun aus diesen Grafen bzw. Daten die Frequenz bzw. die Schwingungsdauer des Pendels ermittelt werden und mit den Ergebnissen der Simulationsrechnungen bzw. durch Berechnen der Schwingungsdauer nach der Formel verglichen werden.

Weiter soll auch nach einem Zusammenhang zwischen den einzelnen Größen x, v und a in Abhängigkeit von der Zeit gesucht werden. Die Ableitungen sinusförmiger Funktionen sind wieder sinusförmig; es soll aber die Phasenbeziehung zwischen Position und Geschwindigkeit des Pendelkörpers beachtet werden.

Das Diagramm von L2 gegen L3, d.h. Geschwindigkeit in Abhängigkeit von der Auslenkung bildet eine Ellipse.

#### **1.3 Arbeitsblatt – Messungen am Fadenpendel mit dem CBR**

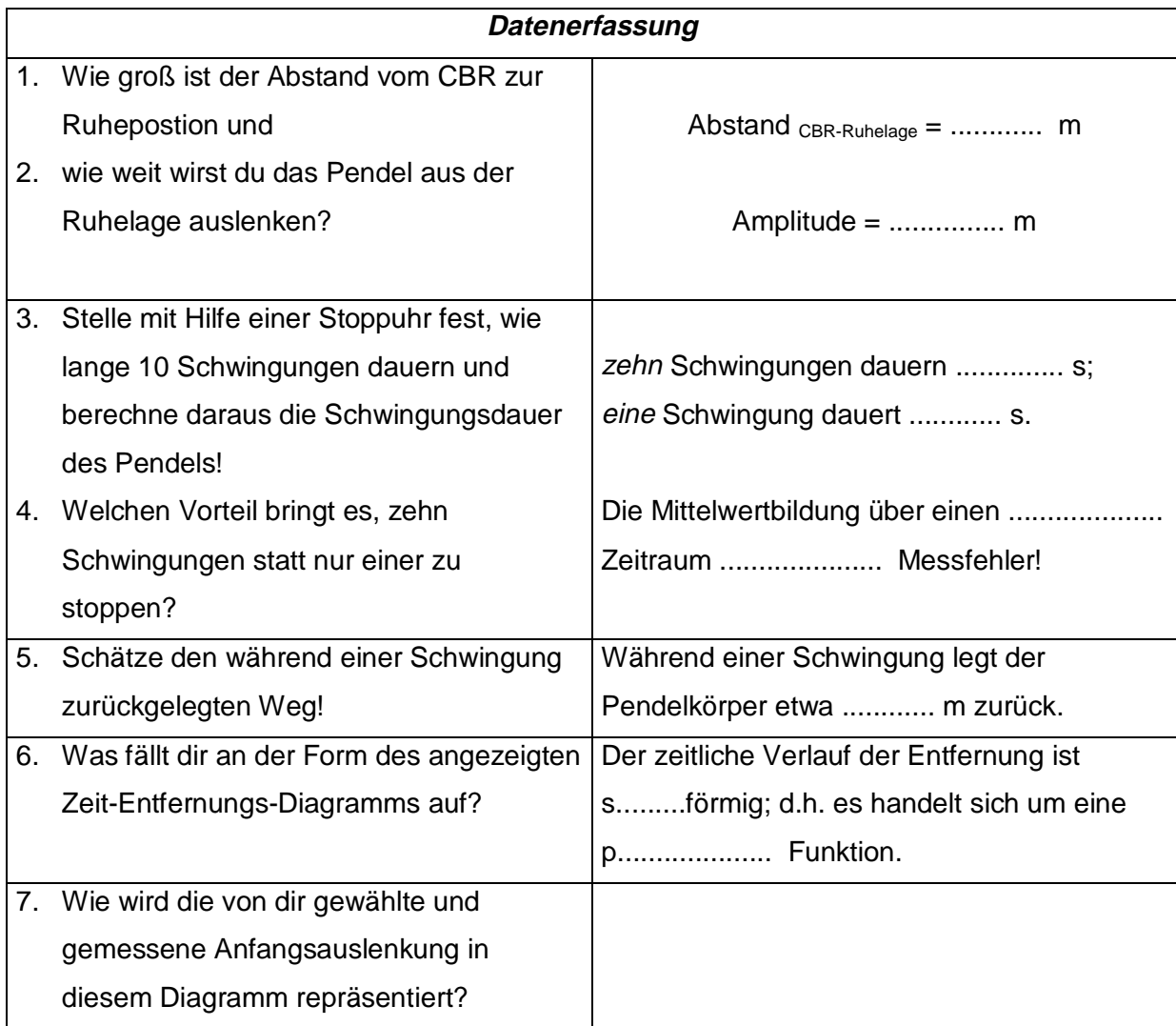

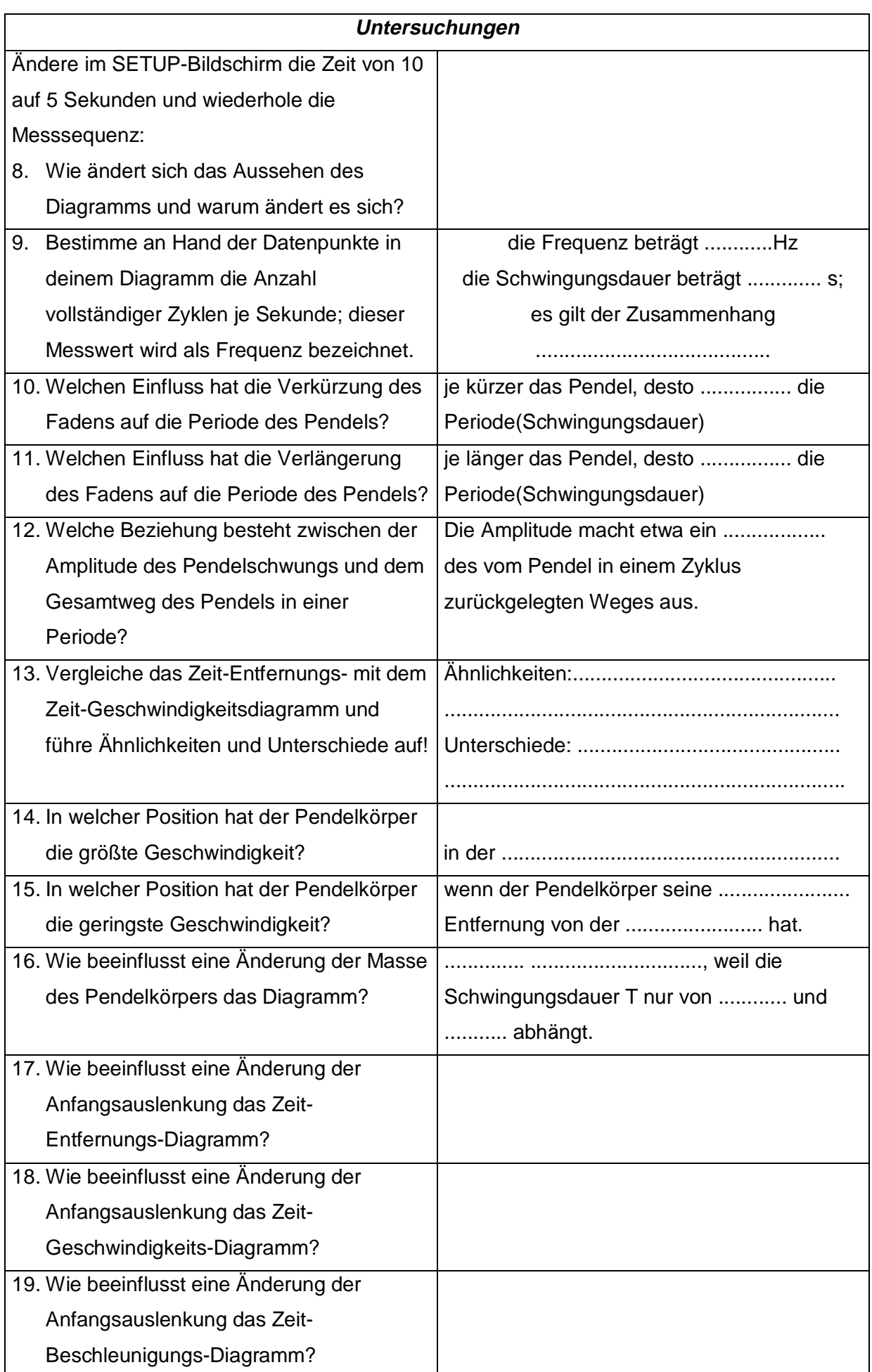

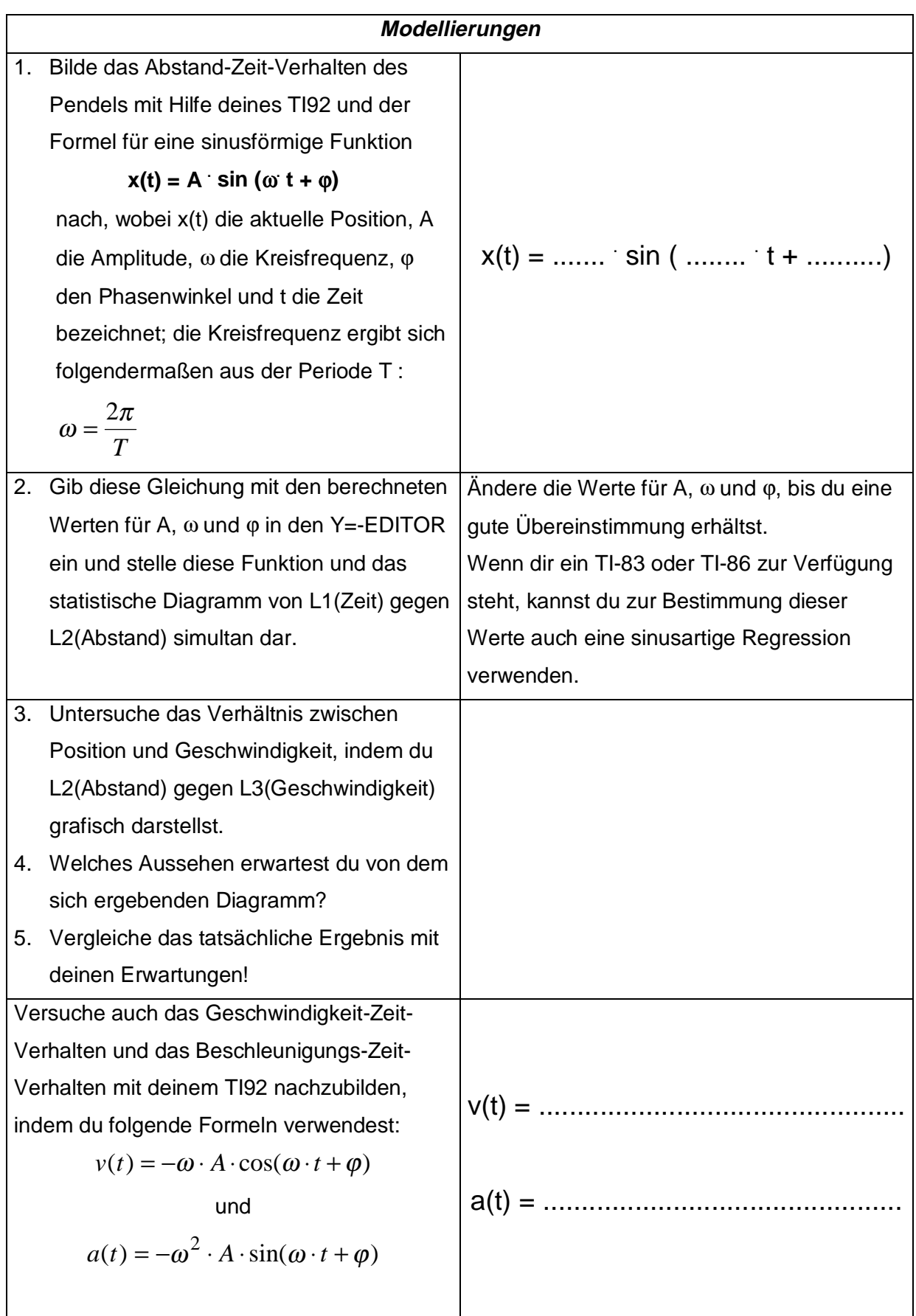

<span id="page-17-0"></span>Die Auslenkung eines schwingenden Körpers als Funktion der Zeit ist folgendermaßen gegeben

$$
x(t) = 0.7 + 3 \cos(5 \cdot t)
$$

(Zeiten in Sekunden, Längen in Meter)

Finde die Auslenkung, Geschwindigkeit und Beschleunigung des Körpers für die Zeit t=2s,

indem du die Momentangeschwindigkeit mit Hilfe des Differenzenquotienten  $\lim_{\Delta}$  $\Delta$  $t\rightarrow 0$   $\overline{\Delta}$ *x*  $\rightarrow 0$   $\overline{\Delta t}$ ermittelst und ebenso analog die Momentanbeschleunigung! Vergleiche anschließend deine Resultate mit den Werten, die du beim Einsetzen in die oben angegebenen Formeln erhältst. x(2s) = ............ m , v(2s) = ................. m/s und a(2s) = ................. m/s²

**1.4 Arbeitsblatt – Arbeitsaufgaben zum Faden- und zum Federpendel**

Zur Bearbeitung der folgenden Fragestellungen stehen dir zur Verfügung:

- $\checkmark$  die Programme PENDEL1() und PENDEL2() am TI92
- $\checkmark$  verschiedene Feder- und Fadenpendel, Stoppuhr, Metermaß, Balken- und Federwaage
- $\checkmark$  das CBR mit dem Programm RANGER
- $\checkmark$  dein TI92
- $\checkmark$  dein Physikbuch und dein Physikheft (dort sollst du auch deine Ergebnisse festhalten!)
- 1. **Adaptiere** die Programme PENDEL1() und PENDEL2() derart, dass du damit das Schwingungsverhalten eines Federpendels modellieren bzw. simulieren kannst: Eingaben: Anfangsauslenkung, Federkonstante, Reibungskonstante, Zeitschritt, Masse
- 2. Bestimme die **Federkonstante** der vorhandenen Federn durch eine Messreihe und Auswertung der Daten mit dem DATA-MATRIX-Editor und der linearen Regressionsfunktion deines TI92. Belaste dazu die Federn der Reihe nach mit verschiedenen Massestücken und lies die Dehnung der Feder ab; trage die Wertepaare in eine Tabelle ein und ermittle mit Hilfe des TI92 die entsprechenden Ausgleichsgeraden. Überlege dir, wie du aus der Geradengleichung auf die Federkonstante schließen kannst.

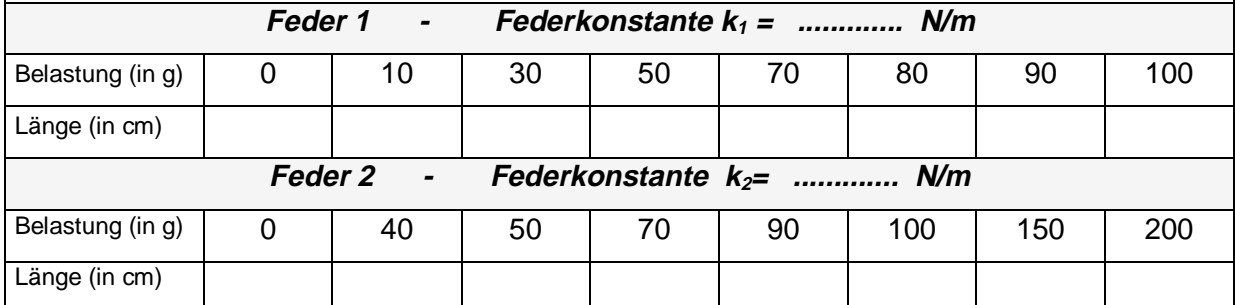

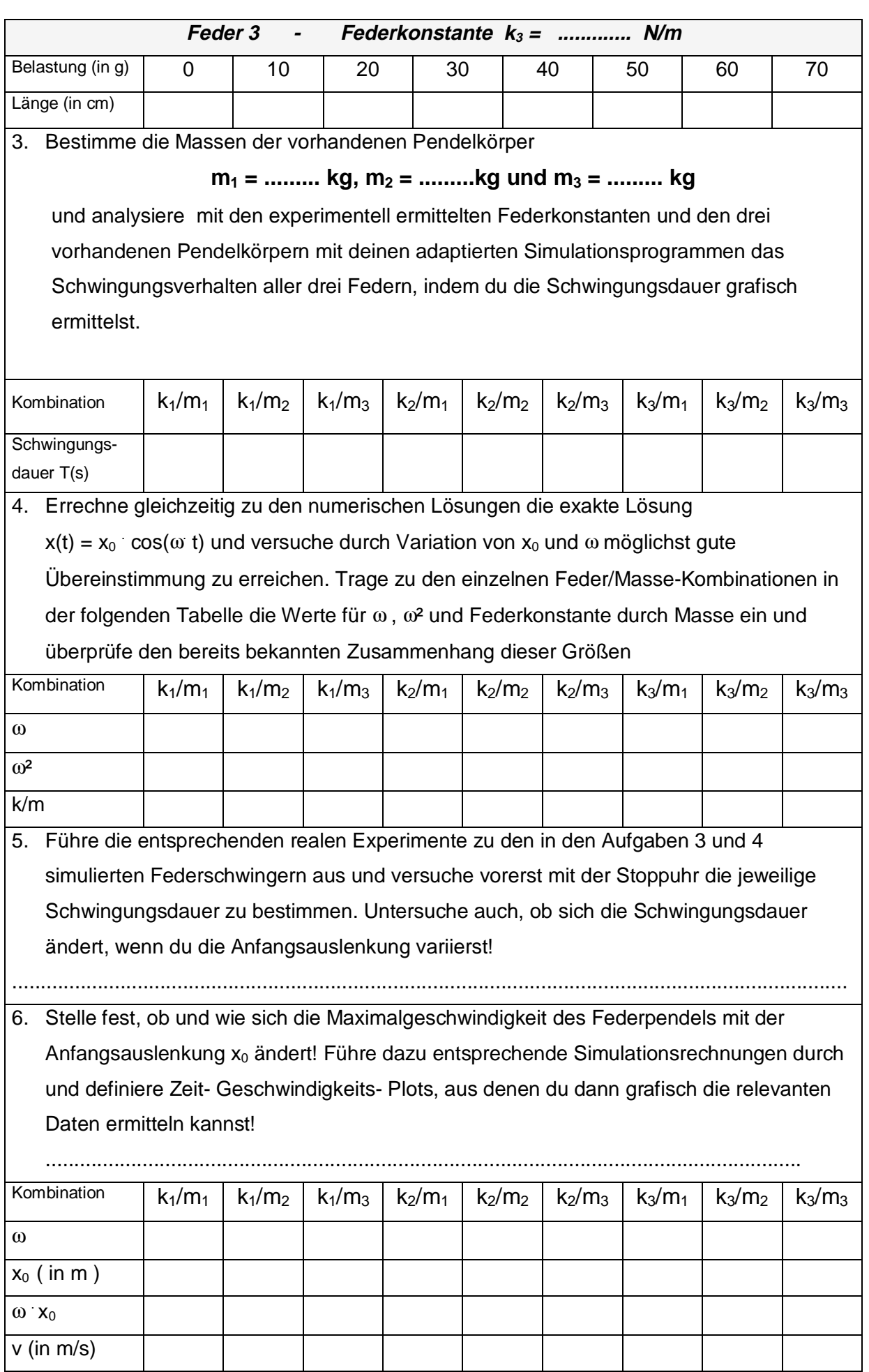

7. Baue in dein Simulationsprogramm die Reibungskraft ein und versuche durch Variation der Reibungskonstante das Schwingungsverhalten des Federpendels so nachzubilden, wie du es im Realexperiment erlebst. Versuche auch eine Gesetzmäßigkeit zwischen den einzelnen Amplituden zu finden, indem du das Verhältnis zwischen zwei aufeinanderfolgenden Amplituden x0, x1, x2 ,... bildest.

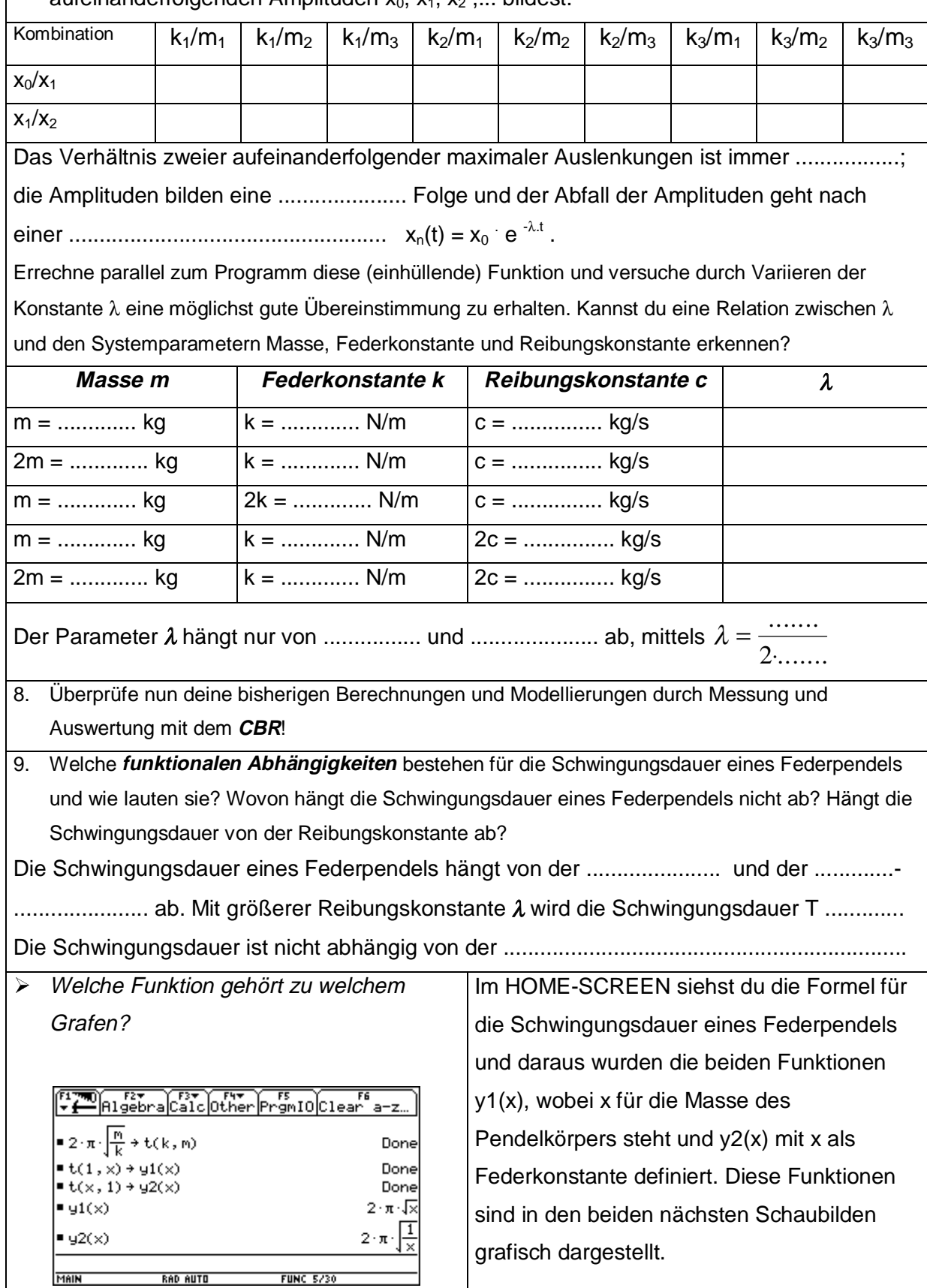

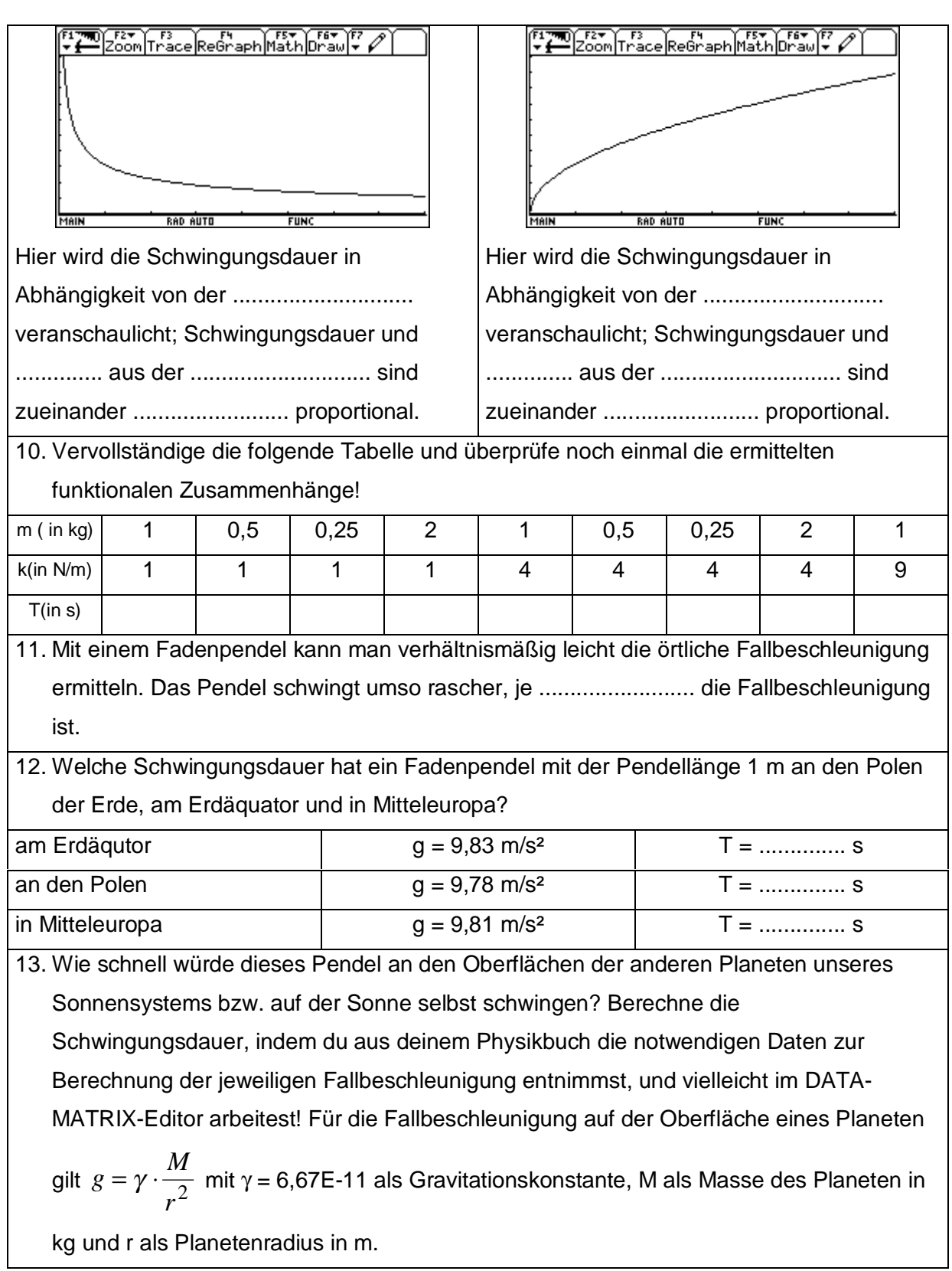

<span id="page-21-0"></span>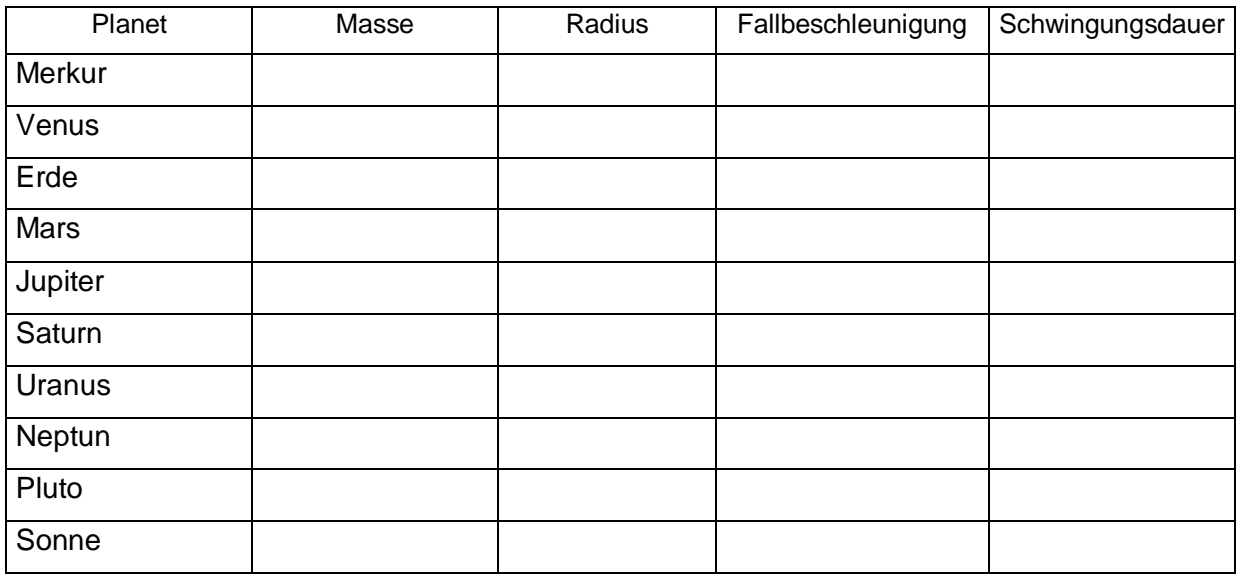

#### **1.5 Arbeitsblatt (Schwingungen und allgemeine Sinusfunktion)**

Ein punktförmiger Körper bewegt sich auf einem Kreis mit dem Radius r. Zum Zeitpunkt  $t = 0$  befindet er sich in P<sub>0</sub> (r/0), zum Zeitpunkt t in P<sub>t</sub> (r · cos( $\varphi(t)$ ) / r · sin( $\varphi(t)$ )), wobei  $\varphi(t)$  das Bogenmaß der bis zum Zeitpunkt t durchgeführten Drehbewegung ist. Es gilt φ(t) = ω ˙ t ; die Konstante ω heißt Winkelgeschwindigkeit. Wird der Körper beleuchtet, so beschreibt der Schattenpunkt S<sub>t</sub> auf einem normal zu den Lichtstrahlen aufgestelltem Schirm eine Schwingung um die "Ruhelage", wie bei einer schwingenden Schraubenfeder.

- **y(t) = r . sin(**ϕ**(t))** heißt **Elongation** und gibt den Abstand von der Ruhelage an;
- die maximale Elongation heißt **Amplitude** der Schwingung.
- **<sup>T</sup>** ist die **Umlaufszeit** der Kreisbewegung bzw. die **Schwingungsdauer** der Schwingung.
- Die Zahl der Umläufe pro Sekunde heißt **Drehzahl**; die Zahl der vollen Schwingungen pro Sekunde heißt **Frequenz** der Schwingung.

Es gilt:  $f = \frac{1}{T}$ und  $ω = 2πf$ ; die Winkelgeschwindigkeit ist also das  $2π$ -fache der Frequenz und heißt auch

Kreisfrequenz der Schwingung.

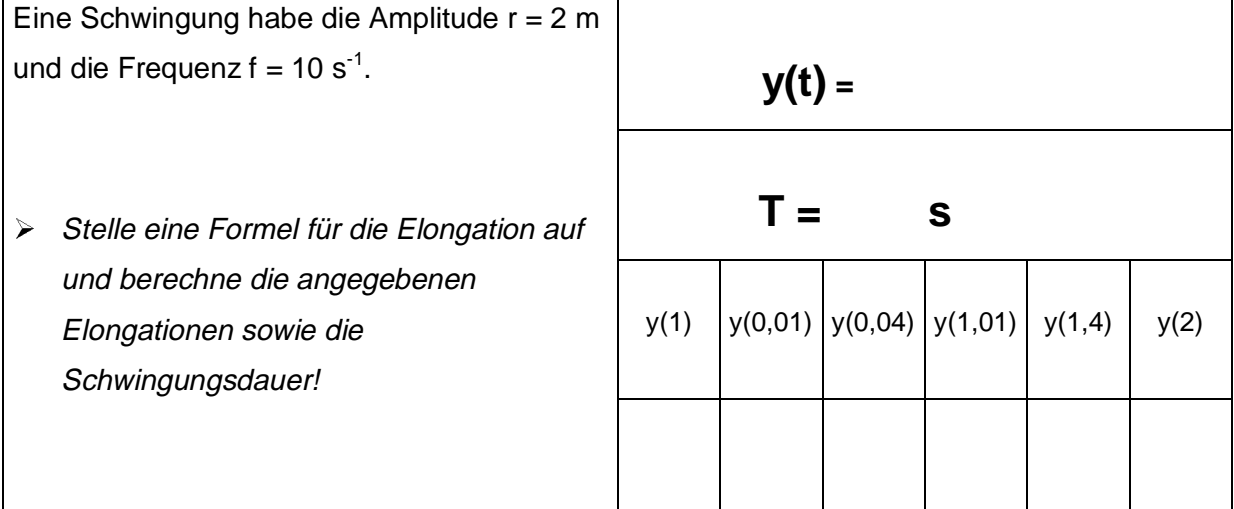

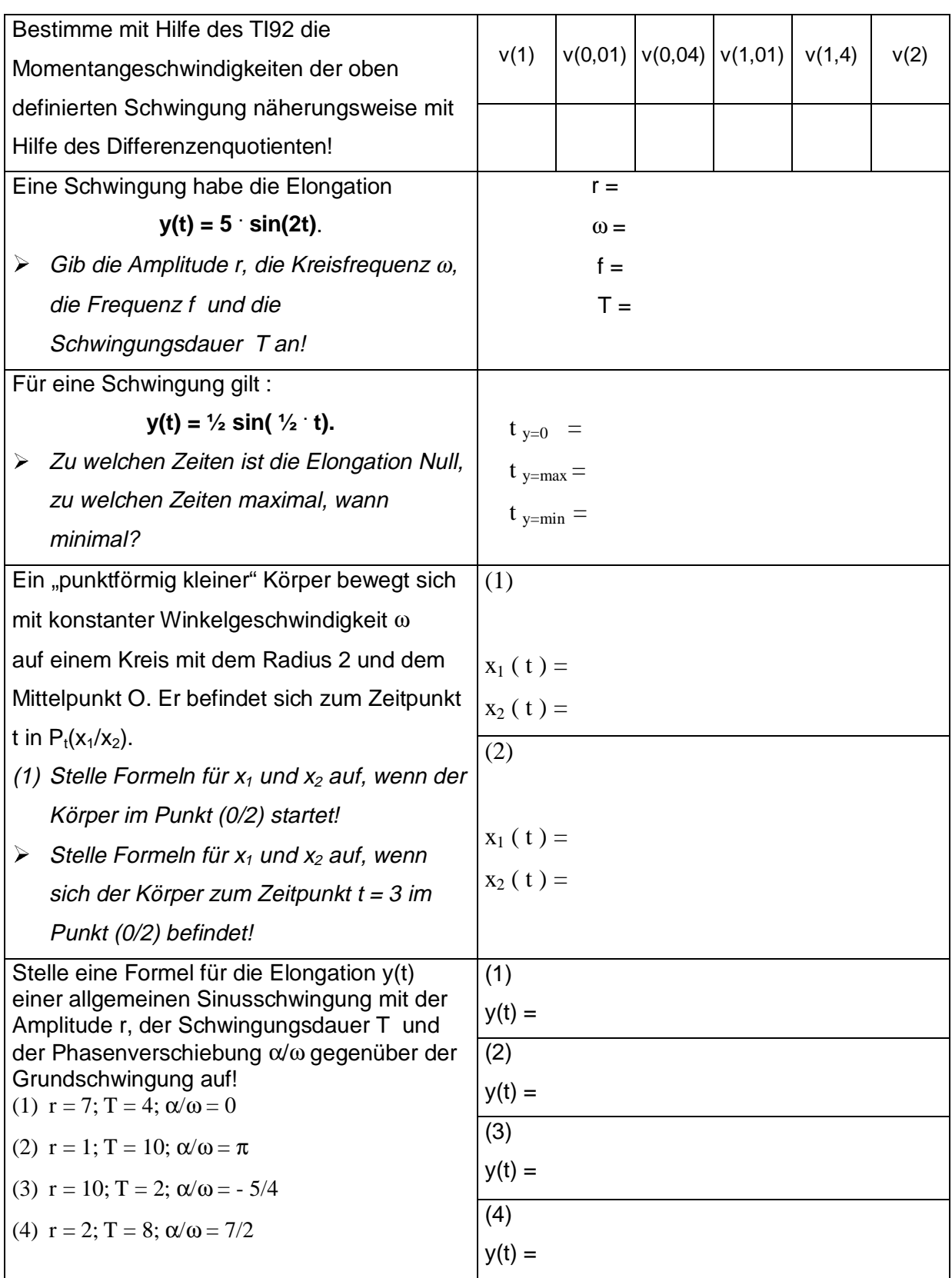

<span id="page-23-0"></span>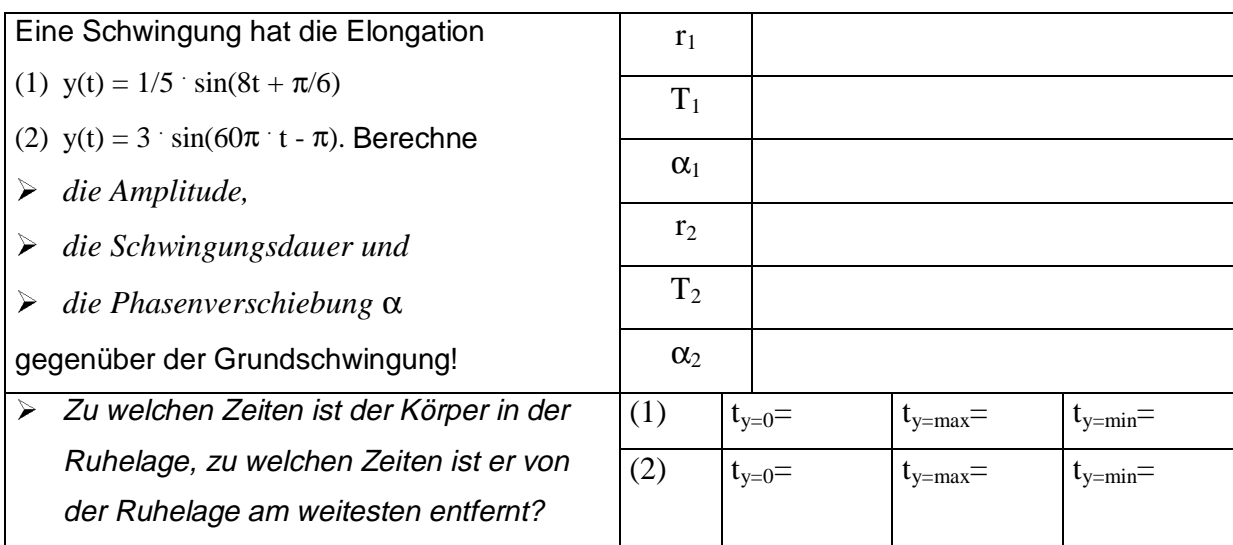

## **1.6 Gedämpfte Schwingungen – Überlagerungen von harmonischen Schwingungen mit einer Exponentialfunktion**

Gedämpfte Schwingungen werden durch eine Funktionsgleichung der Gestalt

f:  $y = y_0 \cdot e^{-k \cdot t} \cdot \sin(\omega_0 \cdot t + \varphi)$  beschrieben.

Der Term y = y<sub>0</sub> ·  $e^{-k \cdot t}$  gibt dabei die Abnahme der Anfangsamplitude y<sub>0</sub> mit der Zeit t an; der positive Parameter k heißt Dämpfungsfaktor.

Die Grafen der Funktionen f<sub>1</sub>:  $y = y_0 \cdot e^{-k \cdot t}$  und f<sub>2</sub>:  $y = -y_0 \cdot e^{-k \cdot t}$  bilden die sogenannten **Leitkurven**; sie berühren den Grafen von f in jenen Punkten, für deren Abszisse  $\sin(\omega_0 \cdot t + \varphi) = \pm 1$ .

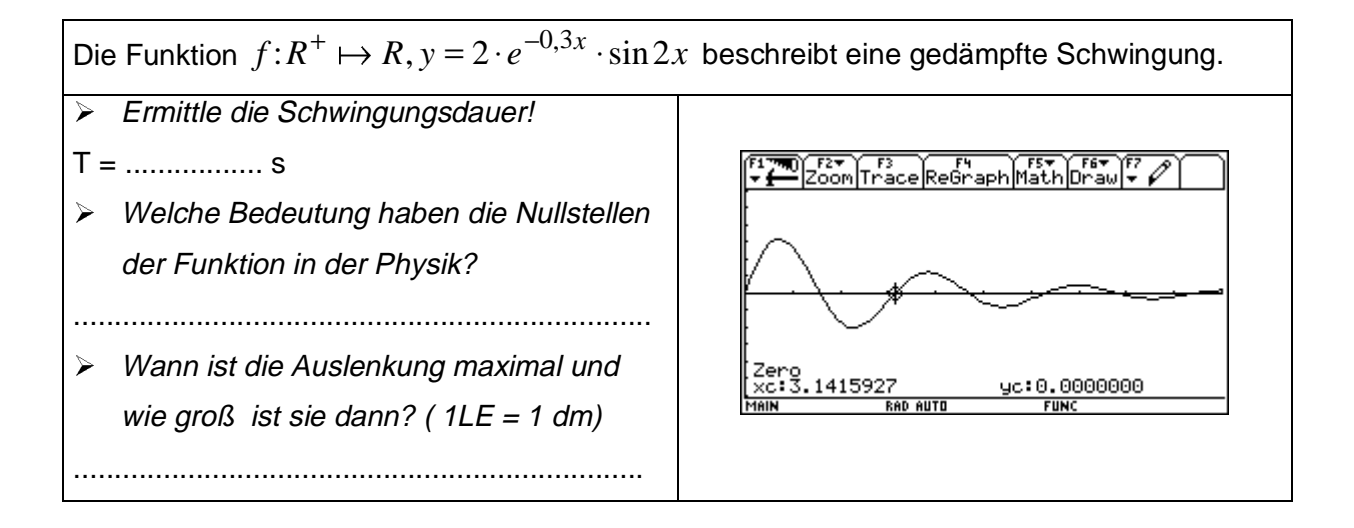

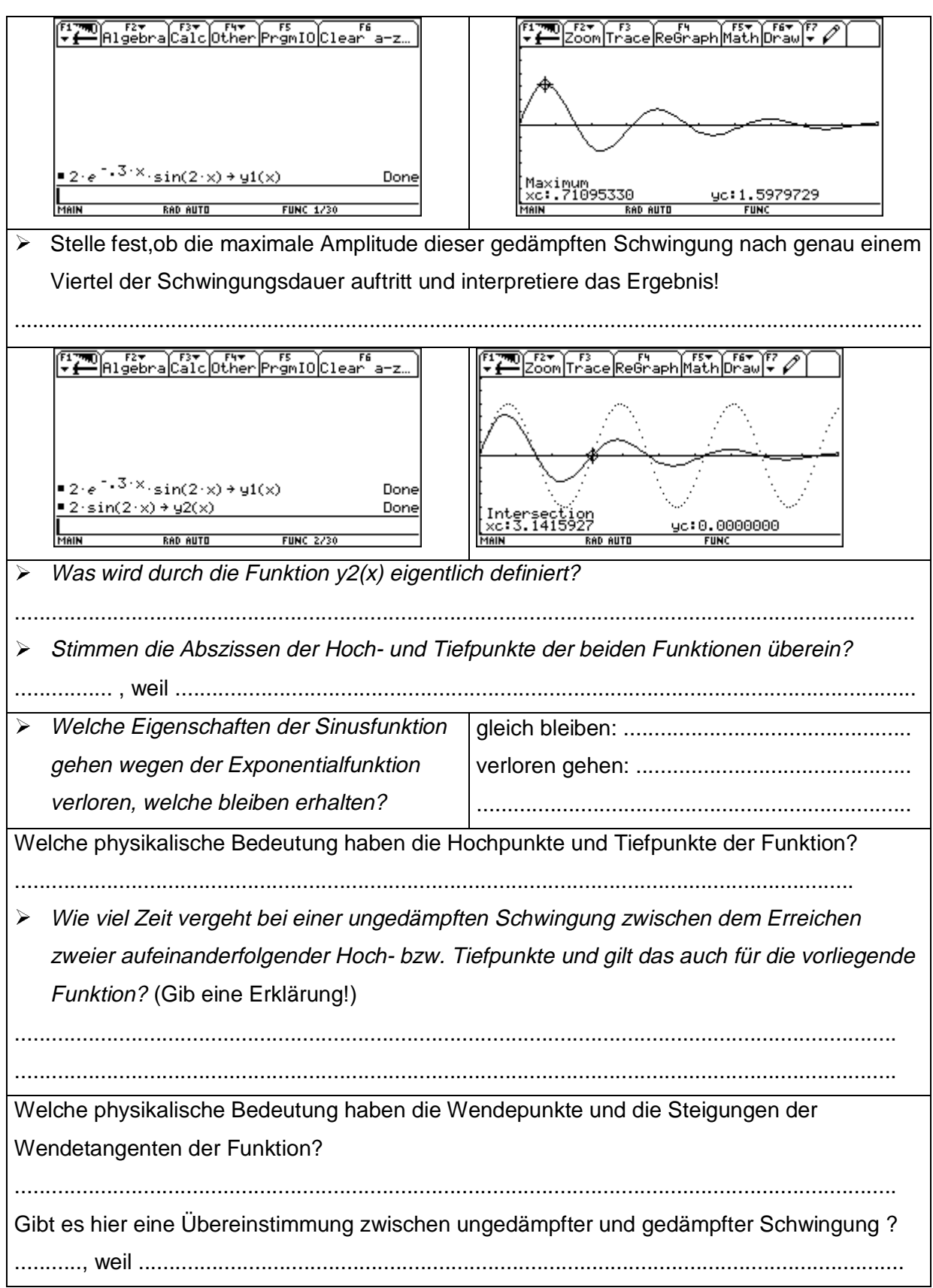

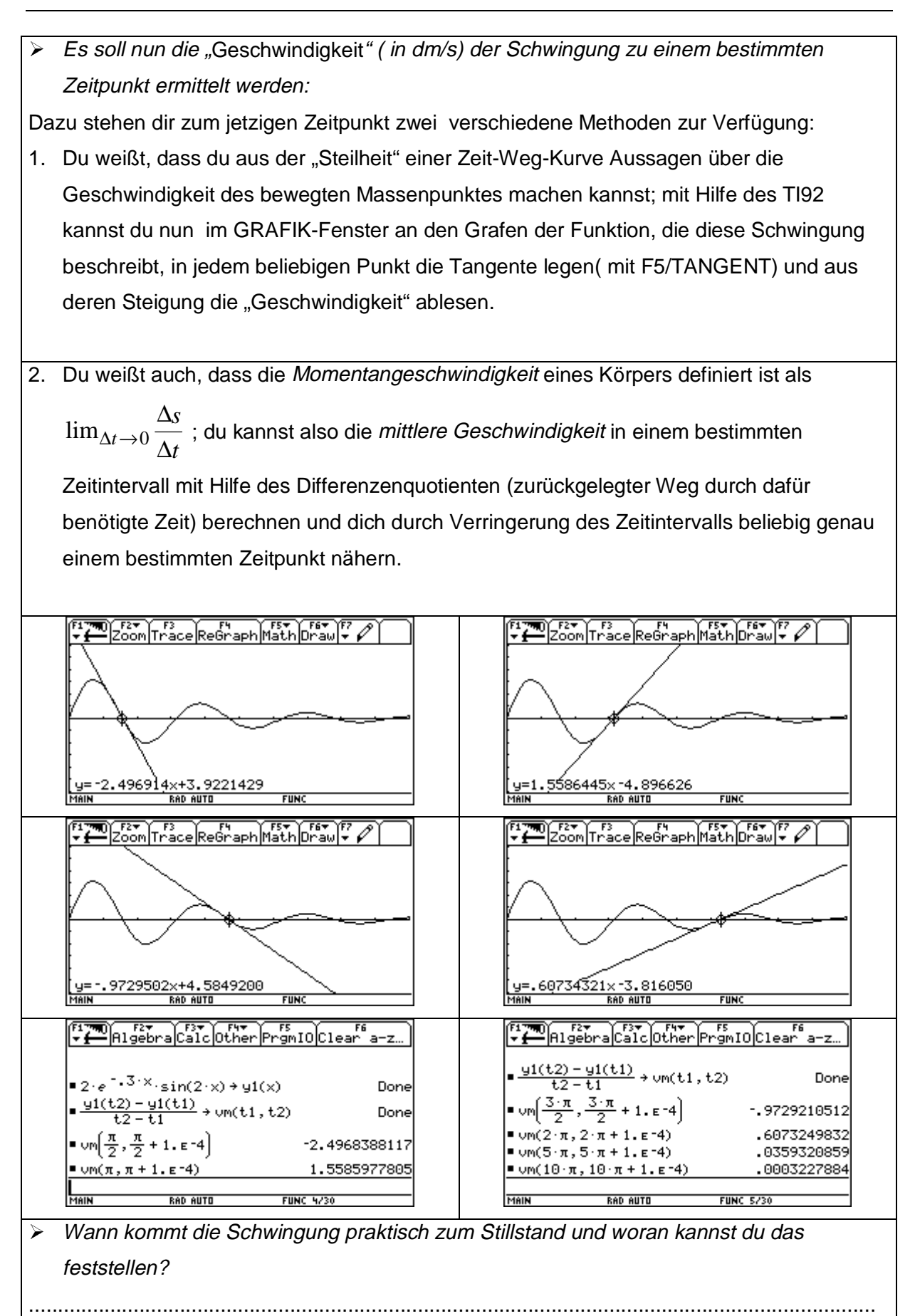

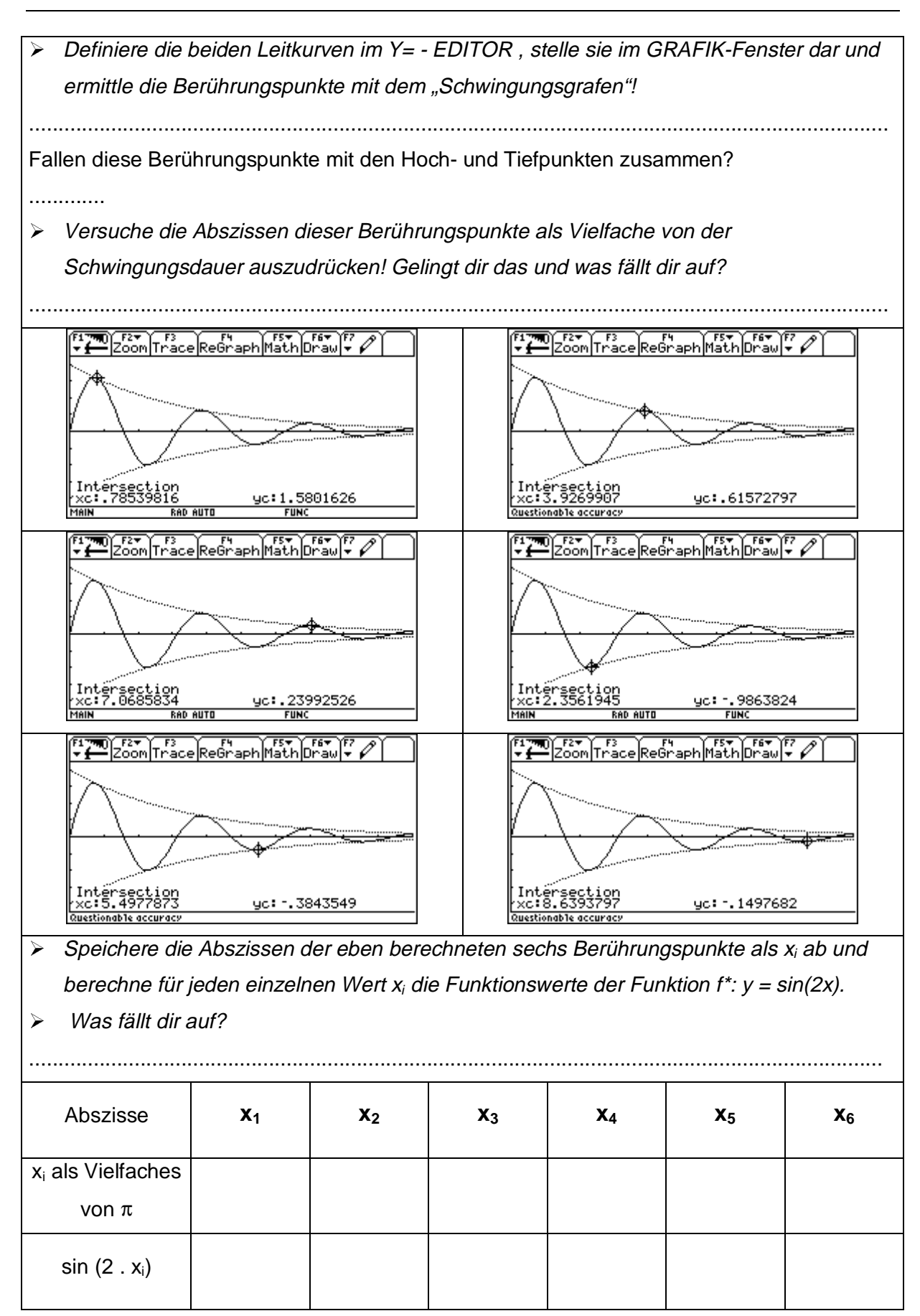

## <span id="page-27-0"></span>**2. Wachstumsprozesse**

#### **2.1 Radioaktiver Zerfall**

Am 26. April 1986 explodierte der vierte Reaktorblock des Kernkraftwerks Tschernobyl. Das bei der Atomspaltung entstehende radioaktive Isotop Jod-131 wurde in die Luft geschleudert und – vom Wind verweht – in ganz Europa abgelagert. Einer Probe von Waldpilzen aus der Steiermark wurden 1000 mg Jod – 131 entnommen. Folgende Werte hat man in den darauffolgenden 8 Tagen gemessen:

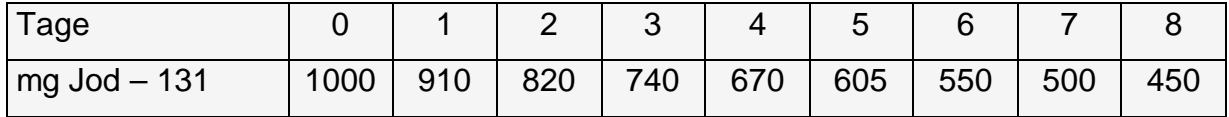

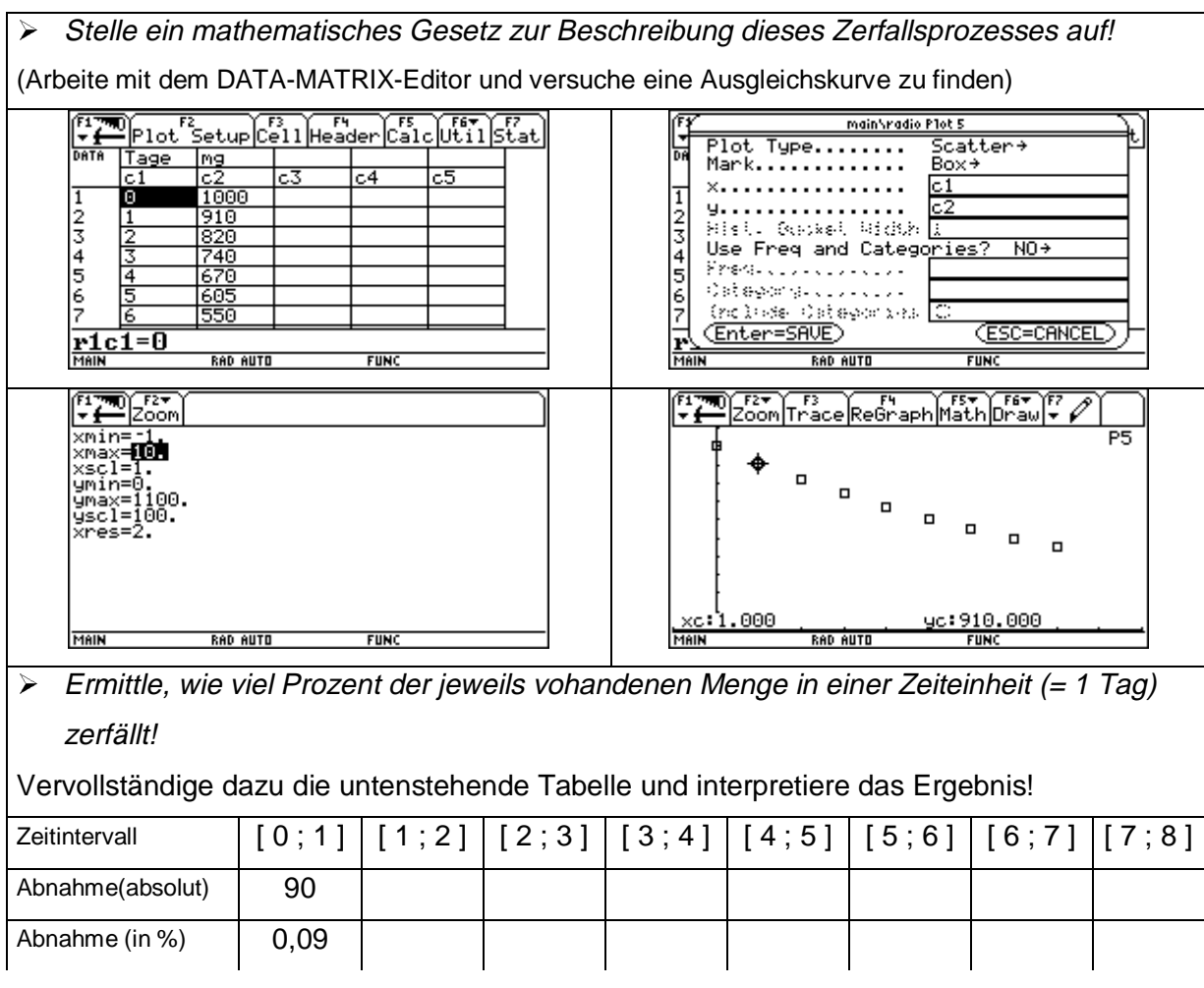

Beim radioaktiven Zerfall zerfällt in einer Zeiteinheit immer ........................ Bruchteil (Prozentsatz p) der ............................. vorhandenen Substanz. Diese kontinuierliche Abnahme bzw. die noch vorhandene Menge an radioaktivem Stoff kann ich durch folgende rekursive Darstellung beschreiben:

 $N(t+\Delta t) = N(t)$  (1 – ..............).

Ich erkenne, dass aufeinanderfolgende Werte für N(t) eine .............................. Folge bilden und kann daher die zeitliche Entwicklung der Menge an radioaktivem Jod auch explizit durch eine ............................... funktion beschreiben:

N(t) = ............... . ................... ........

Bei einer geometrischen Folge ist der Quotient zweier aufeinanderfolgender Glieder immer konstant.

Du kannst das Bildungsgesetz der Folge, die diesen radioaktiven Zerfall beschreibt, daher auch dadurch finden, indem du die Quotienten je zweier aufeinander folgender Werte berechnest und daraus den Mittelwert des "Wachstumsfaktors" bestimmst. Dann kannst du den Zerfallsvorgang sowohl rekursiv als auch explizit darstellen!

¾ Überprüfe diese Aussagen am vorliegenden Beispiel, indem die die folgende Tabelle vervollständigst!

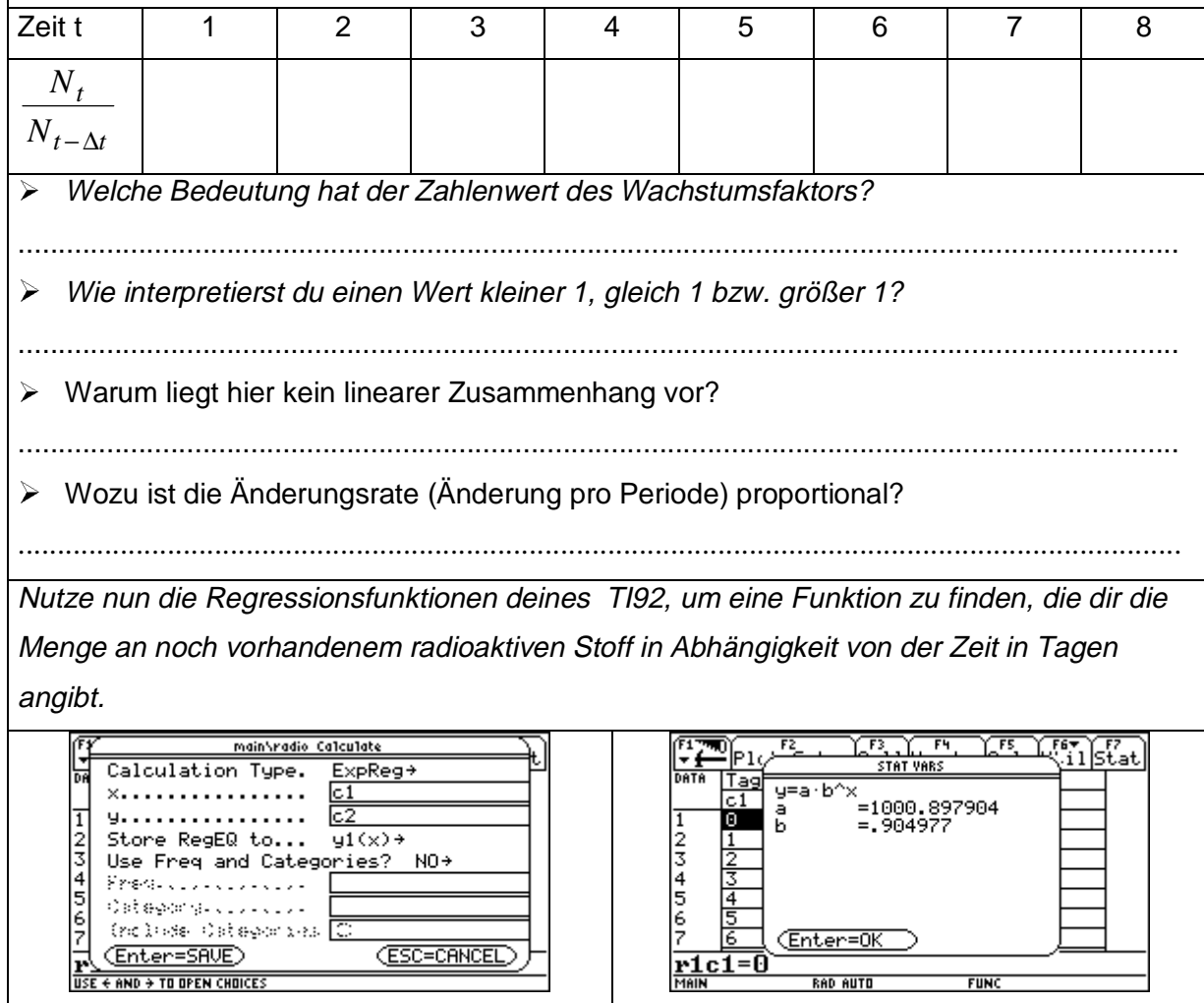

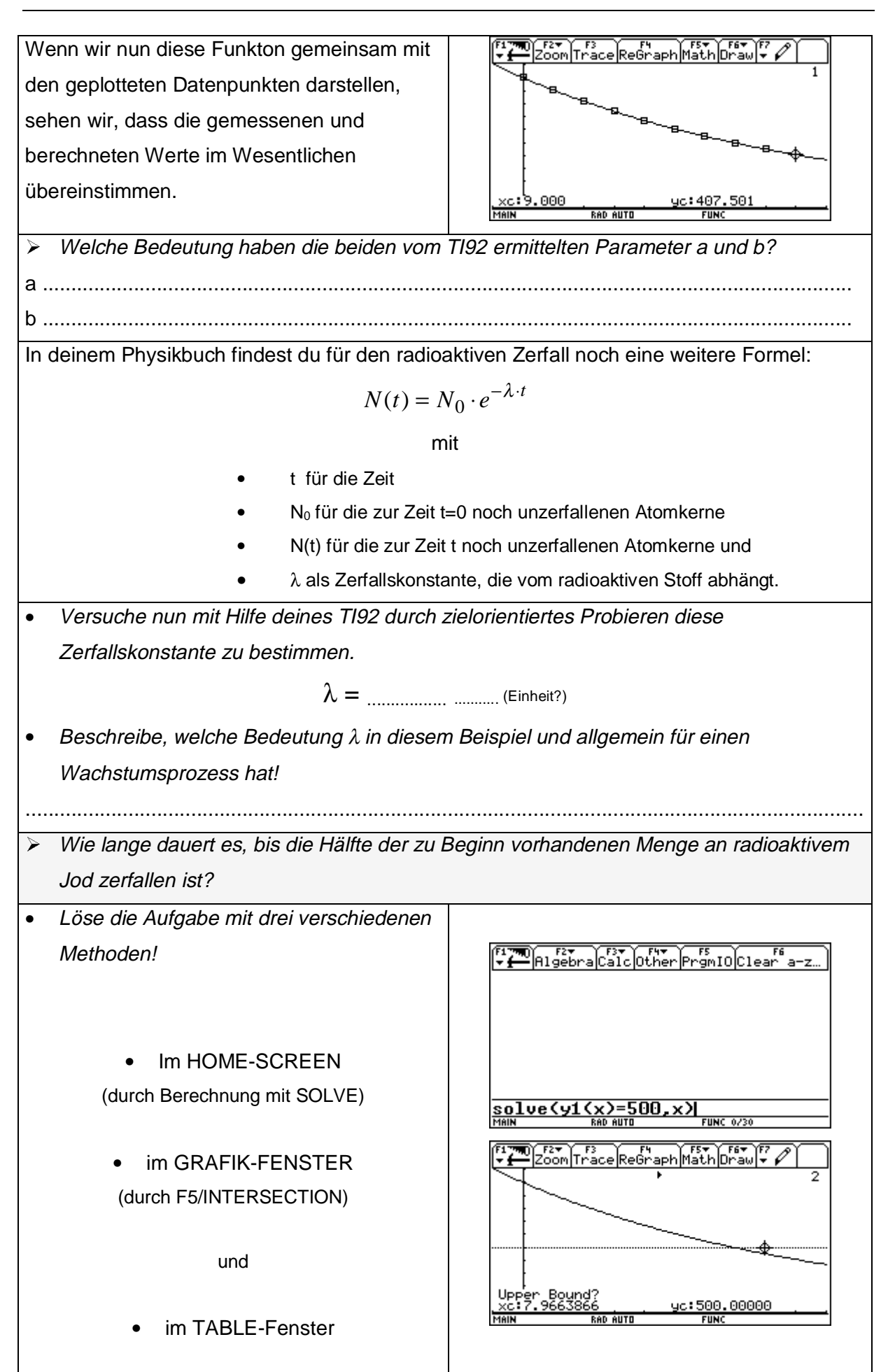

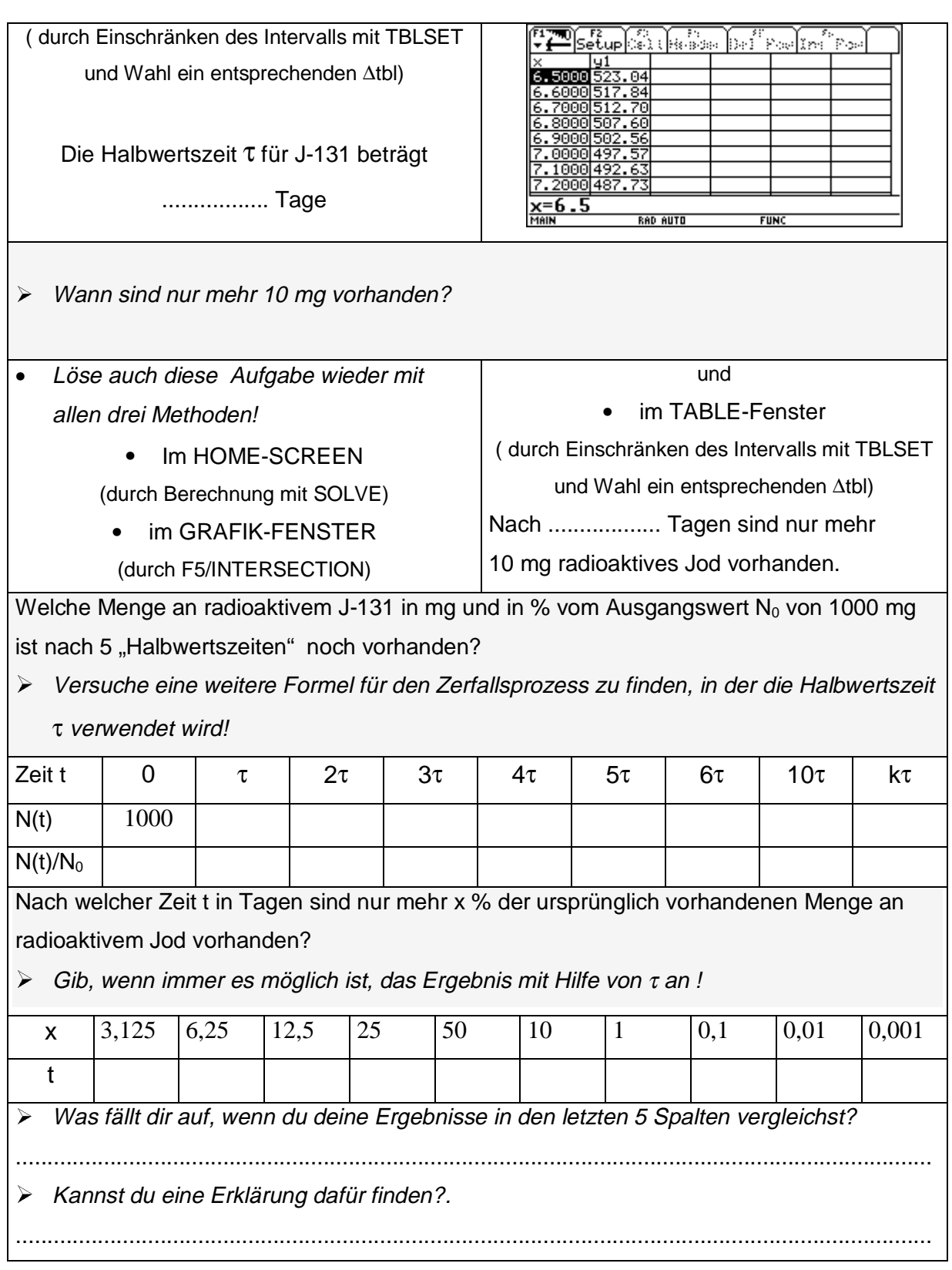

# <span id="page-31-0"></span>**2.2 Begrenztes Wachstum**

Ein Gegenstand hat im Kühlschrank eine Temperatur von 6°C. Er wird in eine Umgebung mit 20°C gebracht. Sein Temperaturzuwachs pro Minute beträgt 30% des Unterschiedes zwischen ( der Grenze ) 20°C und seiner Temperatur am Beginn dieser Minute.

Wie entwickelt sich der Temperaturverlauf während der ersten 7 Minuten?

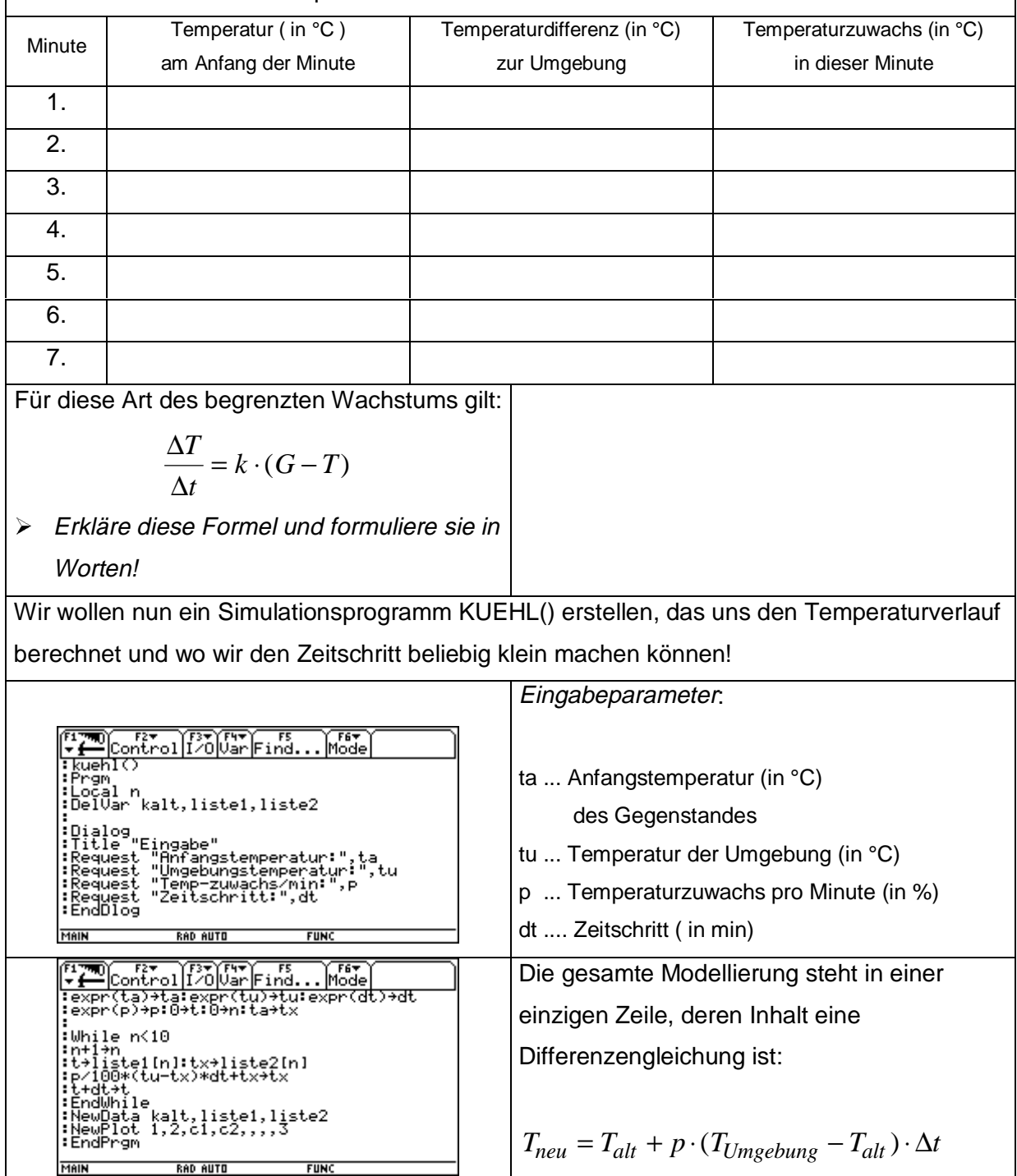

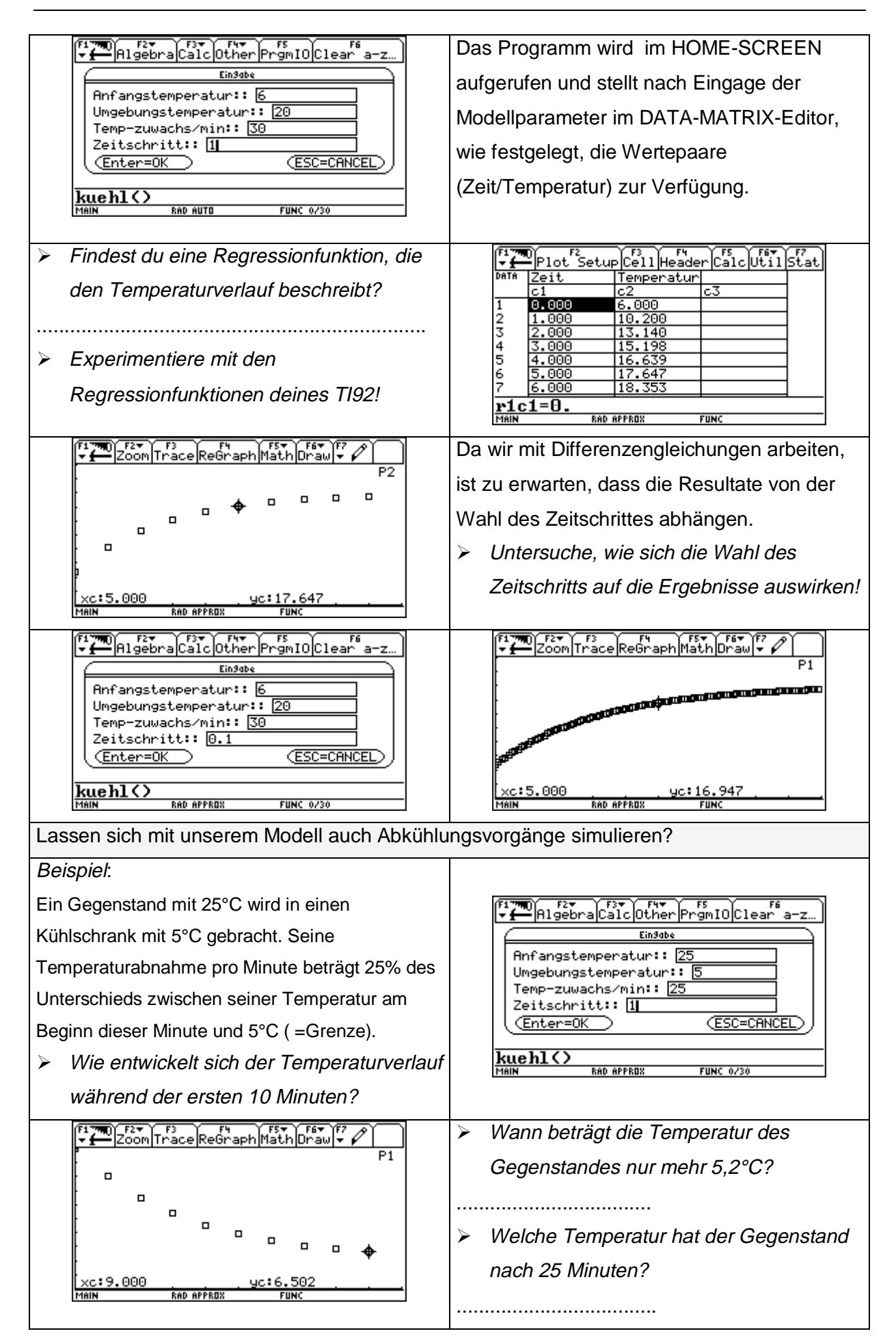

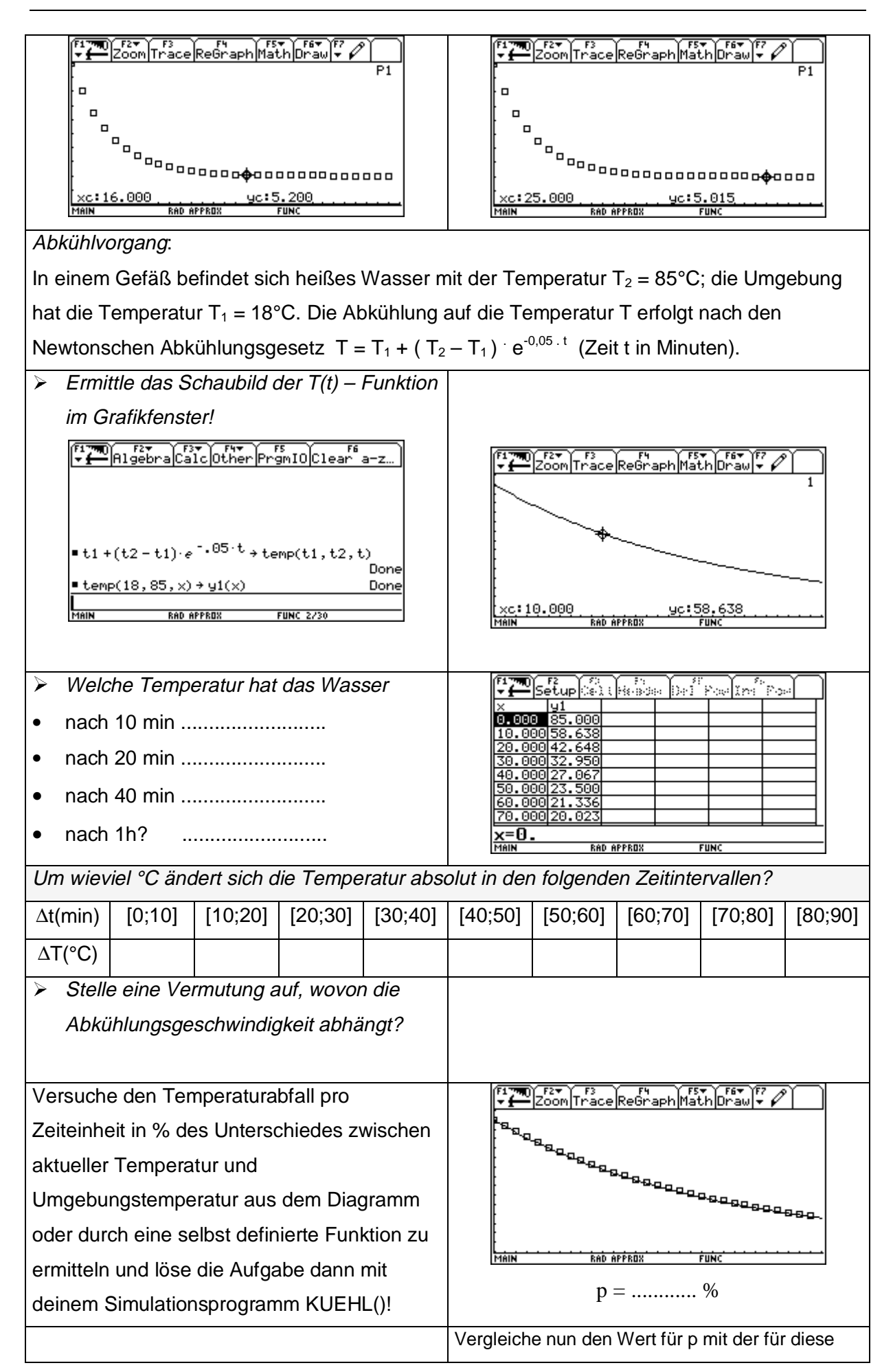

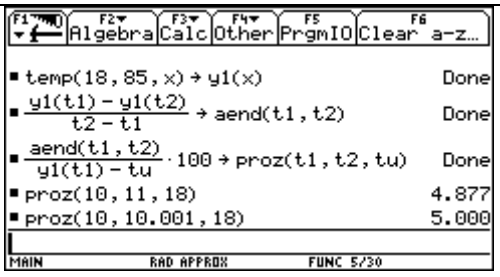

Rechnungen verwendeten Funktionsgleichung  $T(t) = T_1 + (T_2 - T_1) e^{-0.05 \cdot t}$ 

 $\triangleright$  Was fällt dir auf ?

¾ Findest du jetzt auch für die Beispiele mit dem Kühlschrank (siehe weiter oben) eine geeignete Funktionsgleichung?

Du bekommst eine Tasse mit besonders heißem Tee (93°C) serviert. Dazu da ihn gezuckert trinkst, möchtest du zwei Stück Würfelzucker hineingeben. Dadurch wird der Tee – vor allem durch den Lösungsvorgang – um 15°C abgekühlt. Du bevorzugst 38°C als Trinktemperatur. Ist es nun klüger, den Zucker sofort hineinzuwerfen – oder abzuwarten, bis der Tee auf 53°C abgekühlt ist und erst dann zu zuckern?

- ¾ Verwende das Newtonsche Abkühlunsgesetz und stelle beide Vorgänge im Grafik-Fenster dar!
- ¾ Erkläre das Ergebnis!
- ¾ Hat sich deine Vermutung bestätigt?

#### **Erweiterungsmöglichkeiten für den Physik-Unterricht:**

Im Experiment werden Temperaturen bei Abkühlungsvorgängen händisch oder unter Verwendung des PHYSIK – PC aufgenommen und anschließend modelliert bzw. kann auch nach einer Funktionsgleichung geforscht werden. Mit Hilfe des TI92 soll dann die Güte der Modellrechnung und die Anpassung der Funktionsgleichung an die Rohdaten überprüft werden.

#### <span id="page-35-0"></span>**3. Lineare und quadratische Funktionen**

#### **3.1 Beispiele zum Federpendel**

- 1.) Eine Schraubenfeder ist in unbelastetem Zustand 8,2 cm lang und bei einer Belastung mit 5 N genau 11,7 cm lang. Nach dem HOOKEschen Gesetz ist die Zuordnungsvorschrift Belastung  $x \rightarrow L$ änge y eine lineare Funktion der Form  $y = m \times b$ .
	- ¾ Bestimme m und b und stelle das Schaubild der Funktion im Grafik-Fenster dar.
	- ¾ Interpretiere die Bedeutung der beiden Parameter m und b physikalisch.
	- ¾ Beantworte im Grafik-Fenster und mit Hilfe der Tabelle, wie sich die Länge der Feder ändert, wenn die Belastung um 1,8 N vermehrt bzw. um 2,4 N vermindert wird.
	- ¾ Ermittle ebenfalls mit ausschließlich grafischen Methoden, welche Belastung eine Verlängerung der Feder um 5 cm ergibt!
- 2.) Bei verschiedenen Belastungen einer Schraubenfeder werden folgende Zahlenpaare (Kraft in N/ Länge in cm) gemessen: [(0/10,0), (0,5/10,9), (1,0/11,6), (2,0/12,9), (3,0/14,6), (4,0/15,8)].

¾ Stelle die Abhängigkeit der Länge s von der Kraft F grafisch (mit Hilfe des DATA-MATRIX-Editors) und rechnerisch dar und ergänze die folgenden Zahlenpaare  $(1,5/....),$   $(....../13,5),$   $(....../20).$ 

- ¾ Wo liegt hier physikalisch die Gültigkeitsgrenze des zugehörigen mathematischen Modells? Welche Bedeutung hat der Schnittpunkt der Ausgleichsgeraden mit der y-Achse?
- ¾ Was wird durch den Zahlenwert der Steigung der Ausgleichsgeraden ausgedrückt?

## <span id="page-36-0"></span>**3.2 Lotrechter Wurf**

Ein Pfeil wird mit einer Anfangsgeschwindigkeit von 45 m/s senkrecht nach oben abgeschossen.

- ¾ Stelle die Bewegung in einem Zeit-Weg- Diagramm sowie in einem Zeit-Geschwindigkeits-Diagramm im Grafik-Fenster dar!
- ¾ Diskutiere die Zeit Weg Funktion und zeige auf, was man alleine aus ihrem Schaubild über die Geschwindigkeit des Pfeiles herausfinden kann.
- ¾ Wie interpretierst du die Form des Zeit-Weg-Diagramms in Bezug auf ihre Symmetrie?
- ¾ Welche Geschwindigkeit hat der Pfeil 4 s nach dem Abschuss?
- $\triangleright$  Wie hoch steigt er?
- ¾ Wann trifft er wieder auf dem Boden auf?
- ¾ Wie hängt die maximal erreichte Höhe von der Anfangsgeschwindigkeit ab?
- ¾ Zu welchen Zeitpunkten befindet sich der Pfeil in einer Höhe von 10 m über dem Abschusspunkt und welche Geschwindigkeiten hat er dann? Überrascht dich das Ergebnis?
- ¾ Wie lange ist der Pfeil mehr als 5 m vom Abschusspunkt entfernt?
- ¾ In welchen Zeitintervallen beträgt die Geschwindigkeit des Pfeiles weniger als 10 m/s?

## **4. Anhang Folie zum Durcharbeiten der Arbeitsaufgabe LOTRECHTER WURF**

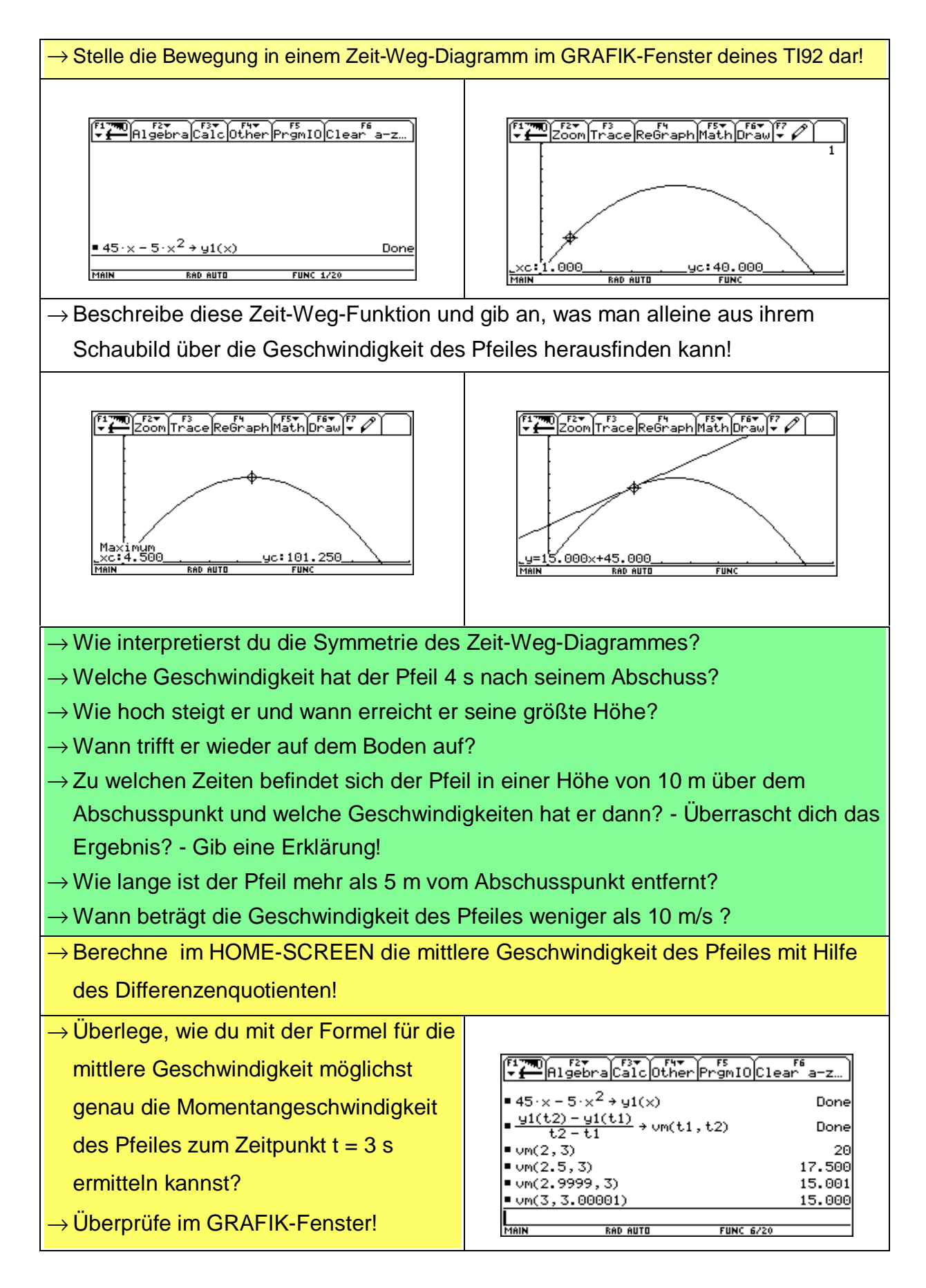